### МИНИСТЕРСТВО ОБРАЗОВАНИЯ И НАУКИ РОССИЙСКОЙ ФЕДЕРАЦИИ федеральное государственное бюджетное образовательное учреждение высшего образования «Тольяттинский государственный университет»

Институт математики, физики и информационных технологий

(наименование института полностью)

\_\_\_\_\_\_\_\_Кафедра «Прикладная математика и информатика»\_\_\_\_\_\_\_\_\_\_\_

(наименование кафедры)

09.03.03 Прикладная информатика

(код и наименование направления подготовки, специальности)

Прикладная информатика в социальной сфере

(направленность (профиль)/специализация)

# **БАКАЛАВРСКАЯ РАБОТА**

на тему «Разработка системы автоматизированного формирования рабочей документации для строительной организации ООО «Арт Монтаж»\_\_\_\_\_\_\_\_\_

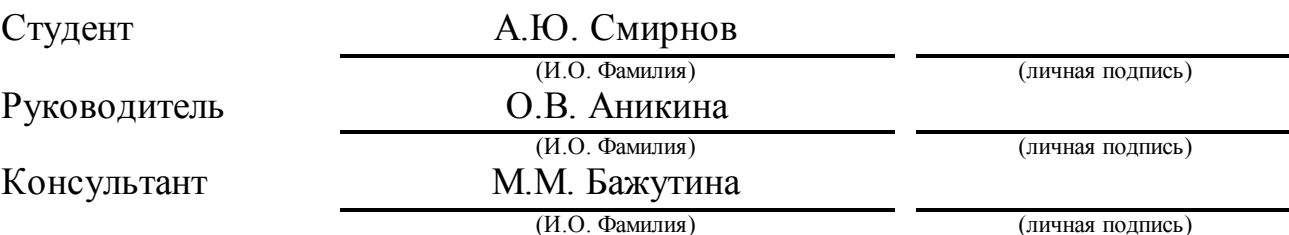

### **Допустить к защите**

Заведующий кафедрой к.тех.н, доцент, А.В. Очеповский

(ученая степень, звание, И.О. Фамилия) (личная подпись) «\_\_\_\_\_» \_\_\_\_\_\_\_\_\_\_\_\_\_\_\_\_\_ 2017 г.

### **АННОТАЦИЯ**

Тема: Разработка системы автоматизированного формирования рабочей документации для строительной организации ООО «Арт Монтаж».

Ключевые слова: СИСТЕМА АВТОМАТИЗИРОВАННОГО ФОРМИРОВАНИЯ РАБОЧЕЙ ДОКУМЕНТАЦИИ, СМЕТА, СТРОИТЕЛЬНАЯ ОРГАНИЗАЦИЯ.

Объект исследования бакалаврской работы – бизнес-процесс формирования сметной документации в строительной организации ООО «Арт Монтаж». Предмет исследования бакалаврской работы - система автоматизированного формирования рабочей документации (САФРД)в строительной организации ООО «Арт Монтаж». Цель бакалаврской работы разработка САФРД для строительной организации ООО «Арт Монтаж».

Методы исследования: гибкие технологии, реинжиниринг бизнеспроцессов строительной организации**,** методы структурного и объектноориентированного анализа и проектирования.

В аналитической части работы сделан анализ предметной области «КАК ЕСТЬ» и на основе структурированного подхода разработана модель «КАК ДОЛЖНО БЫТЬ» бизнес-процесса.

На стадии концептуального проектирования сформулированы требования к разрабатываемой САФРД. На стадии логического проектирования на основе объектно-ориентированного подхода разработана логическая модель САФРД.

Выполнена реализация приложения САФРД на основе технологической платформы «1С: Предприятие 8» и проведено его тестирование.

Работа включает: страниц 60, рисунков 19, таблиц 11 источников 21.

### **ABSTRACT**

The title of the bachelor's thesis is: "Development Of A System Of Automated Formation Of Working Documentation For the Art Montage Construction Organization".

The object of the bachelor's work is the business process formation of the documentation estimate in the construction organization "Art Montage".

The subject of the work is the system of the working documentation automated formation (SAFWD) in the construction organization "Art Montage".

The aim of the bachelor's work is the development of SAFWD for the construction organization "Art Montage".

The research methods include agile-technologies, reengineering of business processes of a construction organization, methods of structured and object-oriented analysis and design are also used.

In the analytical part of the work the analysis of the subject area "AS IS" is carried out and the model "TO BE" of the business process is developed on the basis of the structured approach. At the stage of the conceptual design the requirements for the developed ACS are formulated.

At the stage of logical design based on the object-oriented approach a logical model of SAFWD has been developed.

The technology of software development based on the "1C: Enterprise 8" platform has been chosen. The SAFWD application has been implemented and its testing has been conducted.

The bachelor's work consists of an explanatory note on 60 pages including 19 figures,  $11$  tables, the list of  $21$  references.

# **ОГЛАВЛЕНИЕ**

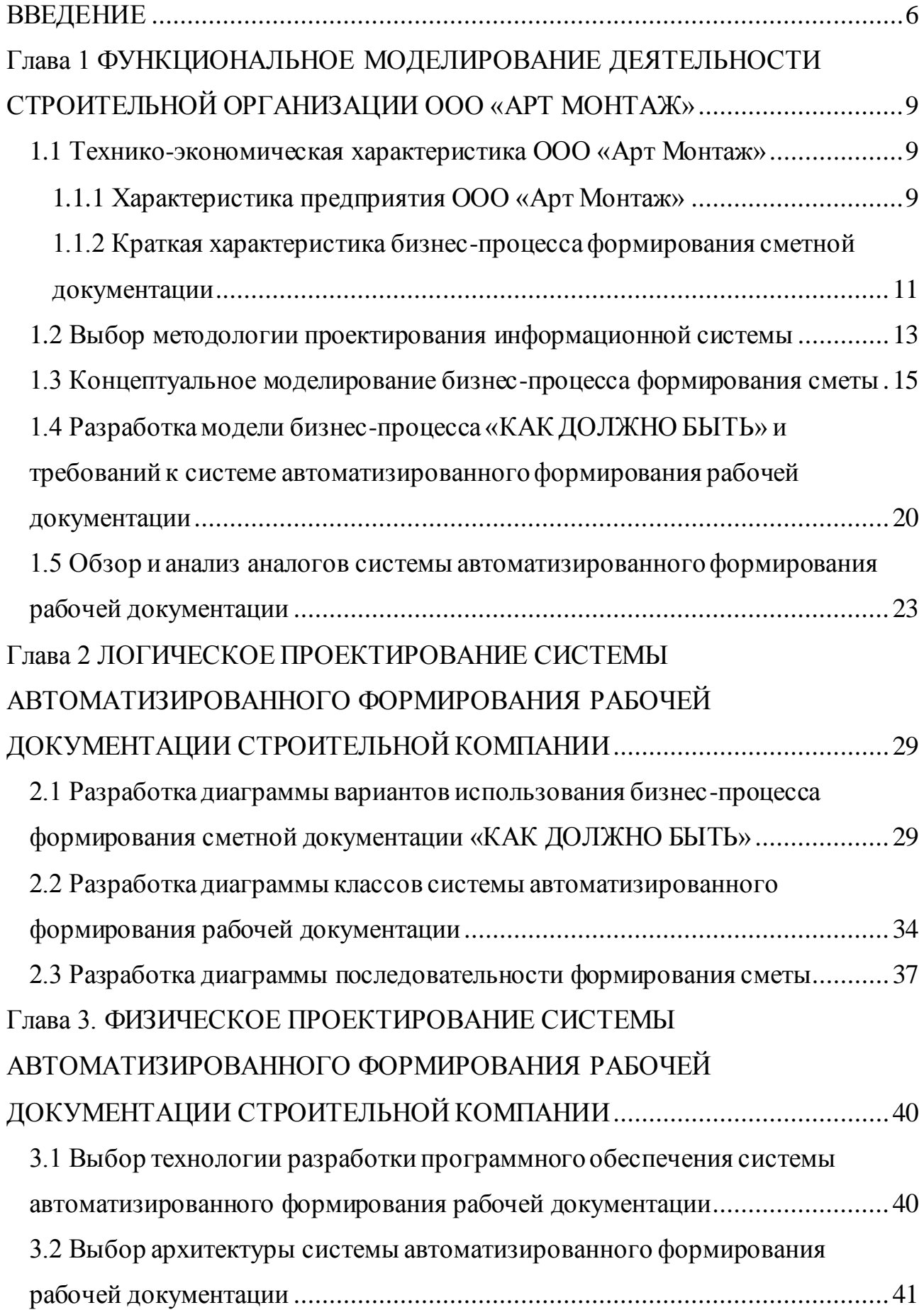

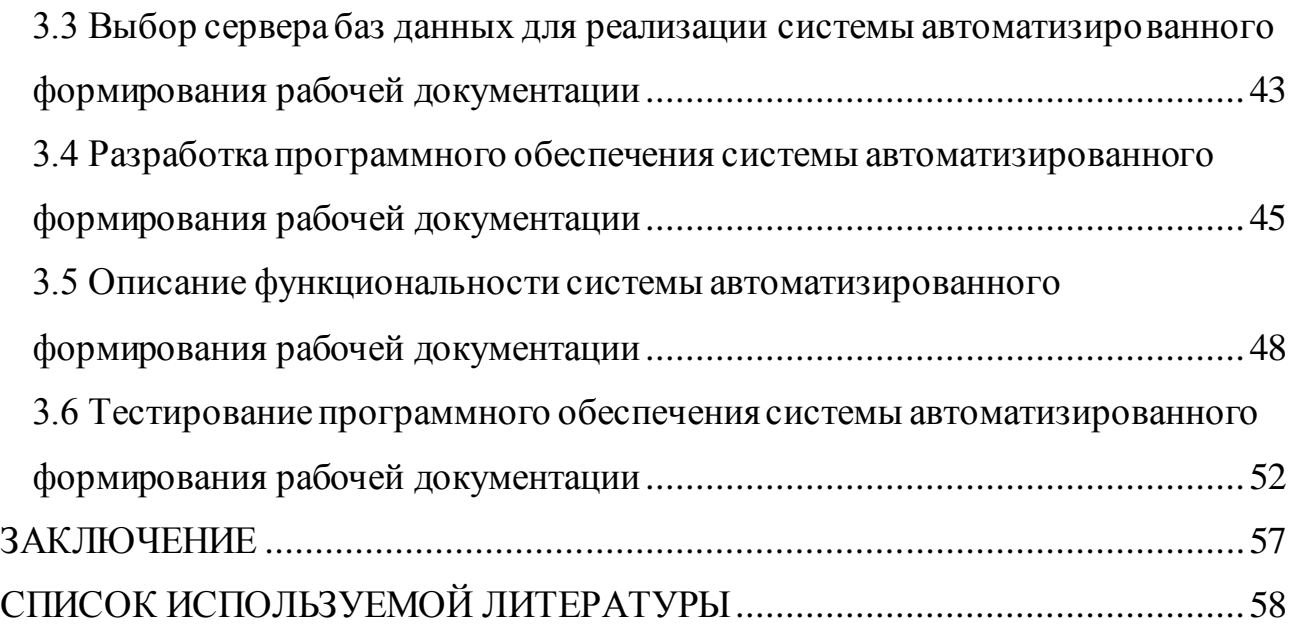

#### **ВВЕДЕНИЕ**

<span id="page-5-0"></span>Согласно законодательству РФ неотъемлемой частью строительного контракта является задание на проектирование, в состав которого должна входить сметная документация. Сметная документация предназначена для определения стоимости строительства и играет очень важную роль: неправильная оценка сметы и ошибки при составлении сметной документации могут привести к очень тяжелым последствиям, в том числе к отказу принять строительный объект к эксплуатации [7].

Как показывает практика высокое качество сметной документации в строительной организации ООО «Арт Монтаж» обеспечивается при использовании для ее разработки специализированной системы автоматизированного формирования рабочей документации (САФРД).

Таким образом, **актуальность** бакалаврской работы обусловлена необходимостью обеспечения высокого качества сметной документации в строительной компании с помощью современных информационных технологий (ИТ).

**Объект исследования бакалаврской работы** – бизнес-процесс формирования сметной документации в строительной организации ООО «Арт Монтаж».

**Предмет исследования бакалаврской работы** – САФРД в строительной организации ООО «Арт Монтаж».

**Цель бакалаврской работы -** разработка системы автоматизированного формирования рабочей документации для строительной организации ООО «Арт Монтаж».

Для достижения поставленной цели необходимо решить следующие задачи:

провести анализ предметной области;

выбрать технологию проектирования САФРД;

разработать и произвести анализ моделей бизнес-процесса формирования сметной документации «КАК ЕСТЬ» и «КАК ДОЛЖНО БЫТЬ»;

− разработать концептуальную модель САФРД;

− сформулировать требования к проектируемой САФРД;

− разработать логическую модель САФРД;

− выполнить программную реализацию САФРД и протестировать систему.

**Методы исследования:** реинжиниринг бизнес-процессов строительных организаций**,** методы структурного и объектноориентированного анализа и проектирования.

**Практическая значимость работы** заключается в разработке и внедрении САФРД строительной компании ООО «Арт Монтаж».

**Соответствие содержания бакалаврской работы профессиональным компетенциям по видам профессиональной деятельности выпускника:**

проектная деятельность:

− способность проводить обследование организаций, выявлять информационные потребности пользователей, формировать требования к информационной системе (ПК-1);

− способность проектировать ИС в соответствии с профилем подготовки по видам обеспечения (ПК-3);

− способность проводить описание прикладных процессов и информационного обеспечения решения прикладных задач (ПК-7);

производственно-технологическая деятельность:

− способность принимать участие во внедрении, адаптации и настройке информационных систем (ПК-10);

− способность проводить тестирование компонентов программного обеспечения ИС (ПК-12);

− способность осуществлять инсталляцию и настройку параметров программного обеспечения информационных систем (ПК-13);

− способность осуществлять ведение базы данных и поддержку информационного обеспечения решения прикладных задач (ПК-14).

Данная бакалаврская работа состоит из введения, трех глав, заключения и списка литературы.

Во введение обозначается тема работы и ее актуальность, описывается объект и предмет исследования, цели и задачи, которые необходимо решить в данной работе.

Первая глава включает в себя описание предметной области, обоснование необходимость разработки САФРД строительной компании.

Вторая глава посвящена разработке логической модели САФРД.

В третьей главе описана программная реализация САФРД. Представлены результаты тестирования предлагаемого ИТ-решения САФРД.

В заключении описываются результаты выполнения бакалаврской работы.

# <span id="page-8-0"></span>**Глава 1 ФУНКЦИОНАЛЬНОЕ МОДЕЛИРОВАНИЕ ДЕЯТЕЛЬНОСТИ СТРОИТЕЛЬНОЙ ОРГАНИЗАЦИИ ООО «АРТ МОНТАЖ»**

### <span id="page-8-1"></span>**1.1 Технико-экономическая характеристика ООО «Арт Монтаж»**

1.1.1 Характеристика предприятия ООО «Арт Монтаж»

<span id="page-8-2"></span>Организация ООО «Арт Монтаж» (далее - строительная компания) известна как надежный партнер, позитивно зарекомендовавший себя не только на городском, но и на междугороднем уровне.

Наименование: ОБЩЕСТВО С ОГРАНИЧЕННОЙ ОТВЕТСТВЕННОСТЬЮ «АРТ МОНТАЖ».

Юридический адрес: 445057, Самарская область, город Тольятти, Спортивная улица, дом 8, квартира 135.

Сайт компании: http://artmontazh.ru.

Строительная компания предоставляют широкий спектр услуг:

- − доступное строительство домов;
- − изготовление и монтаж металлоконструкций;
- − натяжные потолки по низким ценам;
- − монтаж заборов под ключ;
- − проектирование типовых домов;
- − строительство и отделка бань и саун под ключ;
- − услуги прораба. Технадзор на строительном объекте;
- − электромонтажные работы;
- − отделочные работы и ремонт офисов под ключ;
- − ремонт квартир;
- − отделка фасадов;
- − строительство фундаментов;
- − системы отопления и водоснабжения;
- − грузоперевозки на «Газелях»;
- − установка межкомнатных и входных дверей;
- − установка пластиковых окон;
- − утепление фасадов;
- − установка сантехники;
- − плиточные работы;
- − монтаж автоматических ворот и др.

Все виды работ лицензированы согласно постановлению правительства РФ о членстве в НП СРО.

На рисунке 1.1 представлена организационная схема строительной компании ООО «Арт Монтаж».

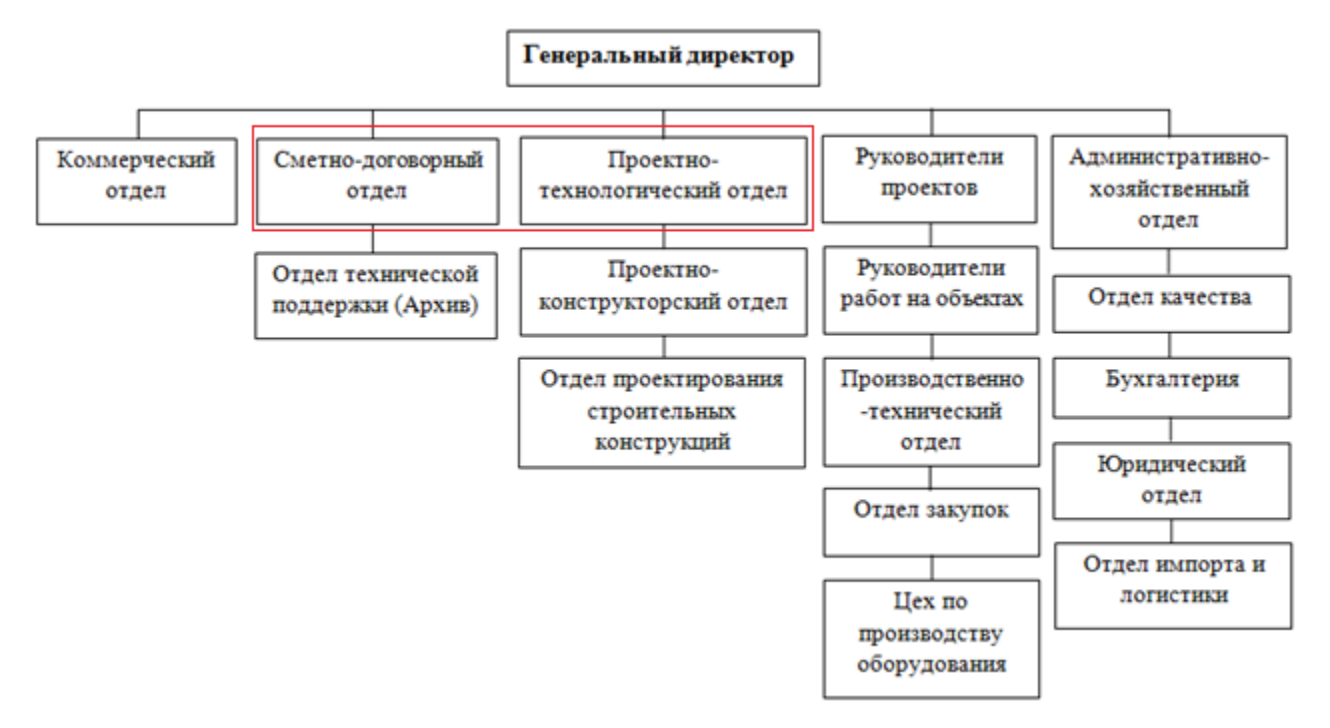

Рисунок 1.1 - Организационная схема строительной компании ООО «Арт Монтаж»

Управление в компании организовано по линейно-функциональной модели.

Общее руководство производственно-хозяйственной деятельностью предприятия осуществляет Генеральный директор на принципах единоначалия без промежуточных управленческих звеньев.

Составлением сметной документации в компании занимаются экономисты-сметчики – сотрудники сметно-договорного отдела.

В обязанности сметчика входит:

− составление смет на строительно-монтажные работы' электромонтажные работы, пуско-наладку;

− составление форм КС-2, КС-3;

− проверка смет субподрядных организаций;

− проверка форм КС-2, КС-3 субподрядных организаций;

– учет работ, выполненных субподрядных организаций;

− составление справок по выполненным работам.

Заказчиком на составление смет является проектно-технологического отдел компании.

Основу офисного программного обеспечения составляет пакет Microsoft Office 2007.

Для автоматизации бухгалтерского учета в компании используется программный продукт «1С-Бухгалтерия 8».

Процесс разработки проектно-сметной документации в строительной компании практически не автоматизирован.

#### <span id="page-10-0"></span>1.1.2 Краткая характеристика бизнес-процесса формирования сметной

#### документации

Одним из ключевых компонентов рабочей документации на строительство является смета.

Смета - это документ, на основании которого определяется сметная стоимость строительства, объектов или видов работ.

Формирование сметы входит в задачи сметно-договорного отдела строительной компании

Сметная документация составляется с учетом информации о текущем изменении цен на применяемые в строительстве ресурсы.

Эта информация может быть получена на договорной основе в региональных центрах по ценообразованию в строительстве (РЦЦС), Федеральном центре ценообразования в строительстве и промышленности

строительных материалов (ФАУ ФЦЦС), а также в органах государственной статистики.

Бизнес-процесс формирования сметной документации является управляющим бизнес-процессом строительной компании.

Бизнес-процесс формирования и состав сметной документации в компании составлены в соответствии с «Инструкцией о порядке разработки, согласования, утверждения и составе проектной документации на строительство предприятий, зданий и сооружений» [3].

Бизнес-процесс формирования сметной документации организован следующим образом:

− Сотрудник проектно-технического отдела обращается в сметнодоговорный отдел cзаявкой на разработку сметной документации на строительство;

− Экономист-сметчик формирует сметную документацию на базе книги табличного процессора (ТП) Excel в соответствии с порядком разработки сметной документации, представленным на рисунке 1.2 [9].

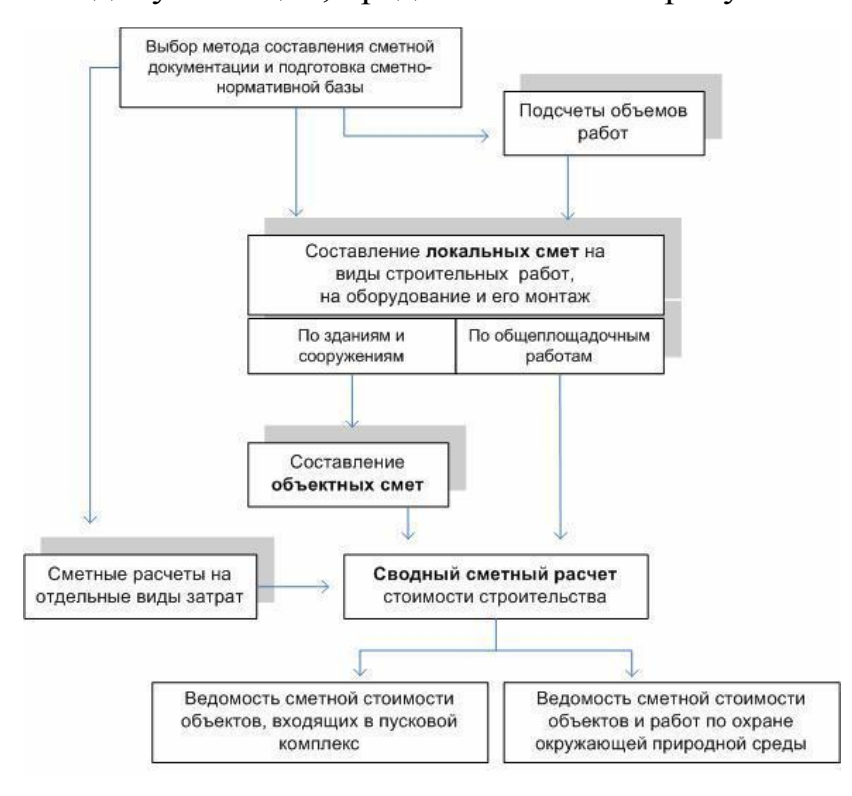

Рисунок 1.2 - Порядок разработки сметной документации на

#### строительство

Формирование сметной документации регламентируется «Инструкцией о порядке разработки, согласования, утверждения и составе проектной документации на строительство предприятий, зданий и сооружений».

#### 1.2 Выбор методологии проектирования информационной системы

<span id="page-12-0"></span><sub>B</sub> гибкие  $(A \text{gile})$ настояшее время широко распространены методологии проектирования компонентов корпоративной информационной системы (КИС) предприятия на основе методологии реинжиниринга и спиральной модели жизненного цикла информационных систем.

Данные методологии опираются на следующие уровни описания информационной системы [4.8]:

1) концептуальный уровень - содержательный аспект на основе методологии реинжиниринга и структурного подхода;

2) логический уровень – формализованное описание компонента КИС на основе объектно-ориентированного подхода;

3) физический уровень  $\sim$   $$ программно-аппаратная реализация информационной системы, базы данных и документации.

Ключевой стадией проектирования компонента КИС является построение его концептуальной модели, отражающей функциональные особенности разрабатываемой информационной системы в контексте задач по обеспечению эффективности исследуемого бизнес-процесса [1,2].

Для выбора методологии проектирования сравним гибкие методологии командного проектирования Scrum и XP.

В методологии Scrum принятие решений основано на реальных результатах, а не на домыслах. Время делится на короткие отрезки работы, известные как спринты, которые составляют обычно одну или две недели  $[14]$ . Проектируемый продукт постоянно хранится в потенциально поставляемом состоянии. В конце каждого спринта заинтересованные стороны и члены команды собираются, чтобы обсудить результаты работы и спланировать последующие шаги.

Экстремальное программирование (XP) - это методология разработки обеспечения, программного которая призвана улучшить качество программного обеспечения и оперативность реагирования на изменяющиеся требования клиентов. В качестве одного из видов гибкой разработки программного обеспечения XP выступает за частые «релизы» в коротких циклах разработки, которые призваны повысить производительность и ввести контрольные точки, на которых могут быть приняты новые требования клиентов [17].

Основные отличия данных методологий [13]:

- команда XP работает над элементами в строгом порядке приоритета, тогда как команде Scrum не обязательно решать каждый вопрос в порядке приоритета один раз в спринте;

- команда XP может переносить новые вопросы по работе в итерацию и выставлять на обсуждение вопросы такого же уровня сложности (если они еще не запущены), если клиента определил новый приоритет;

- роль клиента в XP очень похожа на роль владельца продукта в Scrum: они помогают писать истории пользователей, устанавливать приоритеты и всегда доступны разработчикам, хотя и менее четко определены;

 $-$  Scrum больше методология, которая  $\frac{1}{2}$ ЭТО связана  $\mathbf{C}$ производительностью, в то время как ХР больше ориентирована на инжиниринг;

 $-$ если  $\mathbf{B}$ Scrum команда, как правило, принимает решение самостоятельно, то в XP руководствуются основными практиками, что очень важно для начинающего проектировщика.

Последняя особенность, а также работа группами исполнителей ограниченной численности (3-7 человек), являются определяющими в выборе методологии проектирования, поэтому принято решение использовать методологию ХР.

Команда разработчиков состоит из трех членов: бизнес-аналитика (руководитель проекта), программиста «1С8» и экономиста-сметчика строительной компании (экперт).

## <span id="page-14-0"></span>**1.3 Концептуальное моделирование бизнес-процесса формирования сметы**

1.3.1 Выбор технологии концептуального моделирования

Моделирование бизнес-процессов (BPM) в управлении бизнеспроцессами и системном инжиниринге - это механизм представления процессов предприятия, позволяющий решать задачи анализа, улучшения и автоматизации бизнес-процессов. BPM обычно выполняется бизнесаналитиками, обладающими знаниями в области моделирования и экспертами предметной области, специализирующимися на конкретных моделируемых процессах.

Как правило, оба типа специалистов работают в составе одной проектной команды.

В качестве альтернативы, модель процесса может быть получена непосредственно из журналов событий с помощью инструментов интеллектуального анализа процессов.

Известные методологии моделирования процессов на основе структурного подхода неформальны в том смысле, что используемые в них диаграммы не имеют формально определенной семантики [20].

Вместе с тем, эти модели, как правило, очень интуитивно понятны, и их интерпретация изменяется в зависимости от средства моделирования, области приложения и характеристик бизнес-процессов.

Примерами неформальных методологий являются ISAC, DFD, SADT и IDEF. SADT и его эквивалент IDEF0 были разработаны для описания сложных систем и управления разработкой сложного программного обеспечения посредством систематического подхода к определению требований. Одна из целей заключалась в разработке процесса, который включает определение человеческих ролей и межличностных процедур в

качестве элемента технологии. IDEF0 «подгоняет» определение требований посредством серии шагов, которые определяют, почему система необходима, для чего необходимы ее функции и как система должна быть построена.

Следует отметить, что большинство указанных методологий создано в 60-х годах 20 века. В этой связи на стадии разработки концептуальной модели предметной области рекомендуется использовать более современную методологии EPC и BPMN.

Методология EPC (Event-driven process chain) - это язык моделирования, который используется для описания бизнес-процессов и рабочих процессов.

EPC используются для описания последовательности операций процессов. Инструмент моделирования ARIS Express поддерживает бесплатное моделирование EPC с модельным типом «Бизнес-модель».

BPMN (Business Process Modeling Notation) - нотация методологии моделирования бизнес-процессов.

Сравним данные методологии на предмет возможности реализации Workflow-паттернов [16].

Результаты сравнения данных методологий приведены в таблице 1.1.

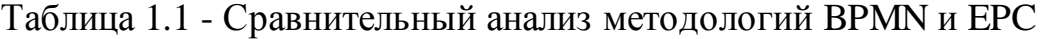

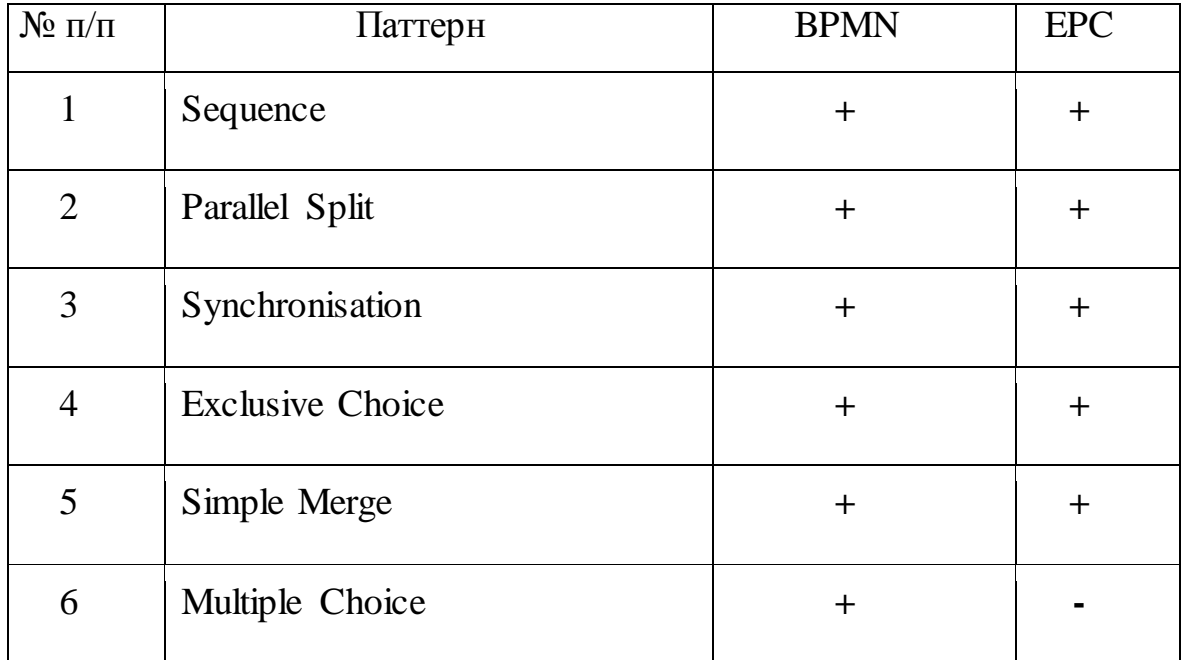

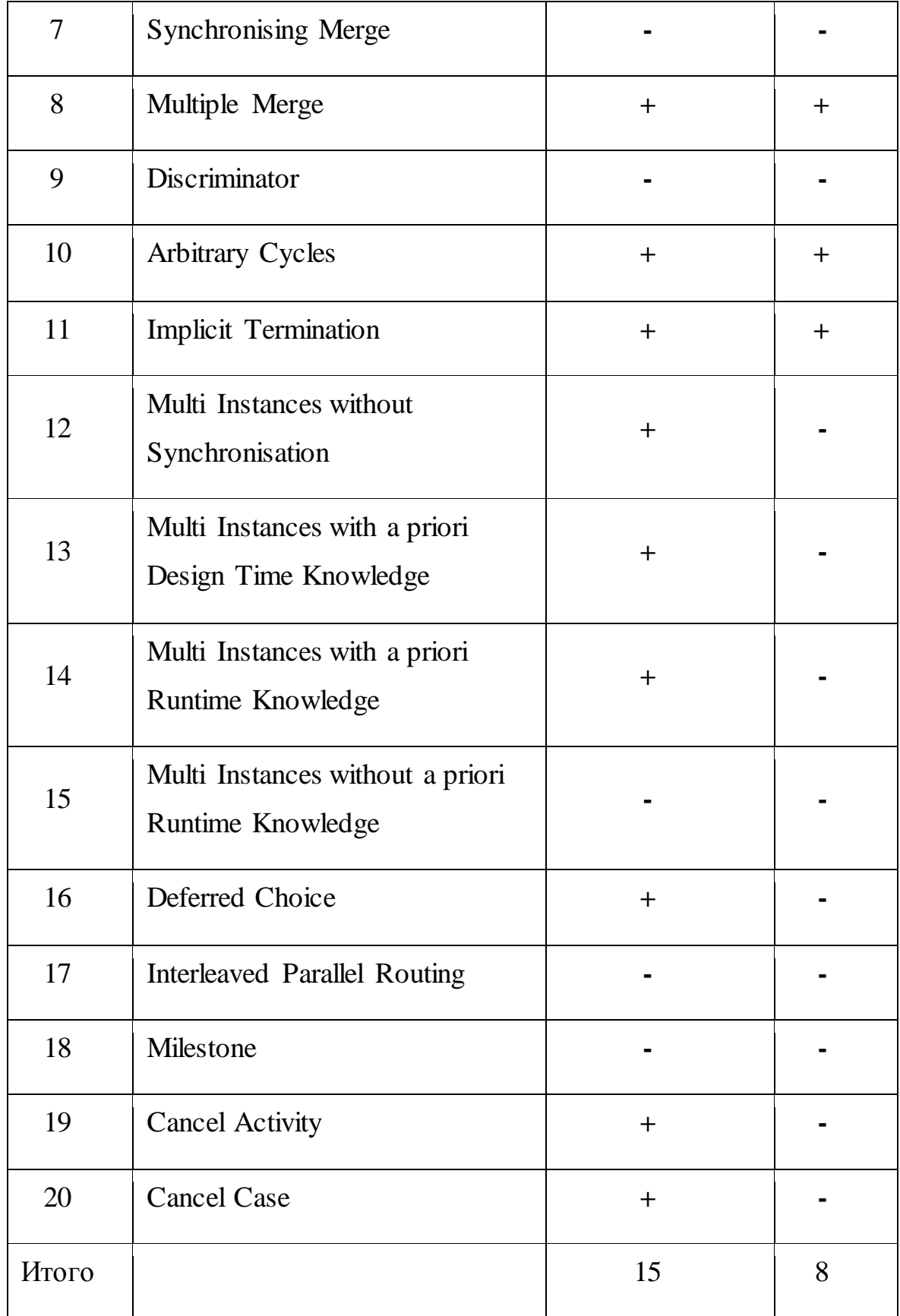

По результатам сравнения методологий выбрана методология BPMN.

Для разработки BPMN-моделей использован свободнораспространяемый программный продукт BPMN.Studio [15].

В BPMN.Studio применяется простая стандартная нотация (Simple Notation), возможностей которой вполне достаточно для описания бизнеспроцессов большинства малых и средних предприятий.

1.3.2 Разработка и анализ модели бизнес-процесса «КАК ЕСТЬ»

Стандартный проект реинжиниринга включает следующие этапы [5]:

выбор процессов для реинжиниринга;

определение критериев эффективности;

моделирование процессов AS-IS («КАК ЕСТЬ»);  $\overline{\phantom{0}}$ 

анализ процессов «как есть»;  $\overline{\phantom{m}}$ 

моделирование процессов TO-BE (как должно быть);

внедрение инноваций, обеспечивающих реализацию бизнес- $\overline{\phantom{0}}$ процесса «как должно быть» (в рассматриваемом контексте – автоматизация бизнес-процесса с помощью САФРД).

Модель деятельности «КАК ЕСТЬ» представляет собой «снимок» положения дел в организации на момент обследования и позволяет понять, что делает и как функционирует организация с позиций системного анализа, выявить ряд ошибок и узких мест и сформулировать предложения по улучшению ситуации. Для обследования строительной компании использован процедурно-ориентированный метод, основанный на описании процедур обработки информации – в рассматриваемом случае формирование сметной документации. Для сбора данных используется метод интервьюирования сотрудников сметно-договорного отдела строительной компании.

По результатам проведенного анализа бизнес-процесса формирования сметной документации построена его BPMN-диаграмма «КАК ЕСТЬ», представленная на рисунке 1.3.

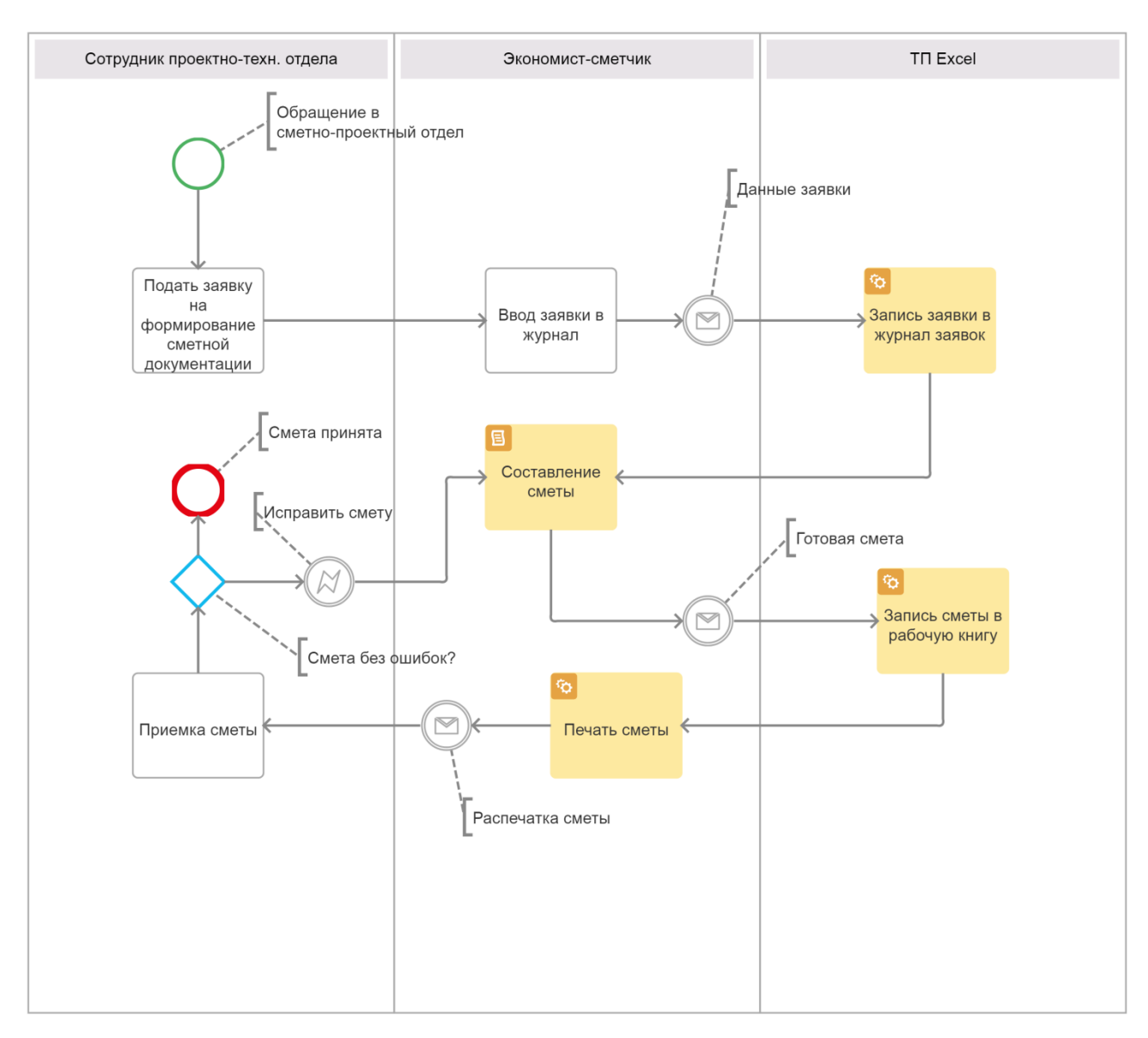

Рисунок 1.3 - BPMN-диаграмма формирования сметной документации строительной компании «КАК ЕСТЬ»

На диаграмме изображены три зоны ответственности, обслуживаемые следующими участниками бизнес-процесса: Сотрудник проектнотехнологического отдела (ПТО), Экономист-сметчик, ТП Excel.

Существующий бизнес-процесс организован по следующему алгоритму:

1. Сотрудник ПТО обращается в сметно-проектный отдел с заявкой о формирование сметы для проекта.

2. Экономист-сметчик вносит заявку в Журнал заявок Excel

3. Экономист-сметчик составляет смету в ТП Excel.

4. Экономист-сметчик передает распечатку сметы Сотруднику ПТО на проверку.

5. Сотрудник ПТО проверяет смету.

6. При обнаружении ошибок, Сотрудник ПТО возвращает смету на доработку Экономисту-сметчику.

7. Если ошибок не обнаружено, сотрудник ПТО принимает смету.

На основании указанной модели производим постановку задачи и формируем требования к новой системе.

Анализ модели «КАК ЕСТЬ» показал, что существующий бизнеспроцесс имеет следующие недостатки:

− отсутствует возможность оформления заявки Сотрудником проектно-технологического отдела в онлайновом режиме;

− Журнал заявок на базе рабочей книги Excel не обладает достаточной функциональностью для управления заявками;

− использование в качестве средства формирования сметы книги Excelне позволяет автоматизировать процессы проверки правильности оформления сметы еще на стадии ее разработки. Также возникают проблемы с обработкой, хранением и архивированием готовых смет.

Для улучшения бизнес-процесса принято решение использовать в качестве механизма исполнения САФРД.

Это обеспечит управление разработкой сметной документации на всем протяжении бизнес-процесса.

# <span id="page-19-0"></span>**1.4 Разработка модели бизнес-процесса «КАК ДОЛЖНО БЫТЬ» и требований к системе автоматизированного формирования рабочей документации**

С учетом вышеизложенного разработана BPMN-диаграмма бизнеспроцесса формирования сметной документации «КАК ДОЛЖНО БЫТЬ», которая представлена на рисунке 1.4.

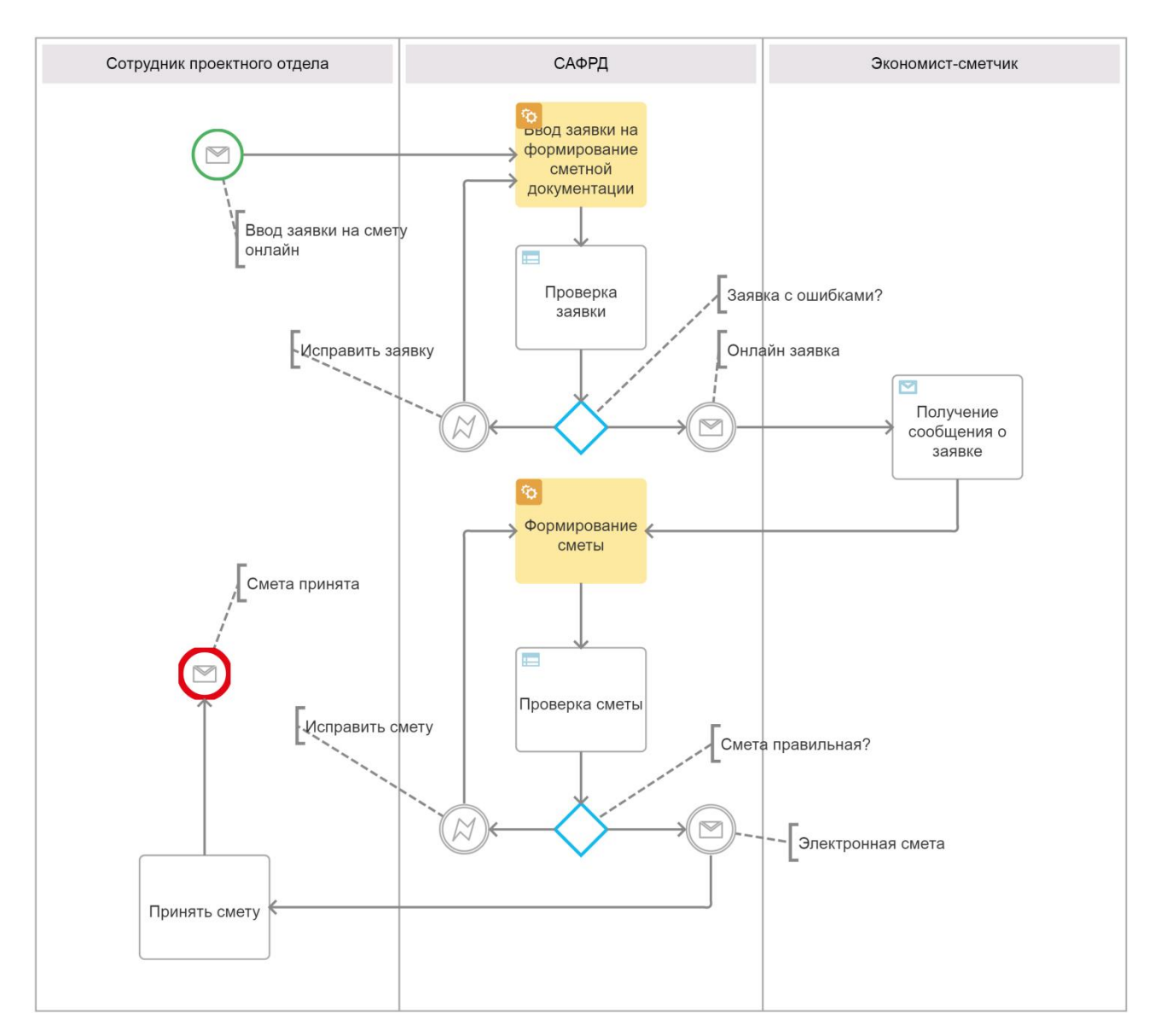

Рисунок 1.4 - BPMN-диаграмма бизнес-процесса формирования сметной документации «КАК ДОЛЖНО БЫТЬ»

На диаграмме выделена новая зона ответственности, связанная с новым участником САФРД, введенным в бизнес-процесс для повышения его эффективности.

Автоматизированный бизнес-процесс организован следующим образом:

1. Сотрудник ПТО вводит заявку на формирование сметы в САФРД в режиме онлайн.

2. САФРД проверяет заявку в процессе ввода и в случае обнаружении ошибки, сотруднику ПТО сообщается о необходимости ее устранения.

3. Зарегистрированная онлайн-заявка направляется Экономистусметчику.

4. Экономист-сметчик формирует смету в САФРД.

6. САФРД проверяет заявку в процессе ввода и в случае обнаружении ошибки, Экономисту-сметчику сообщается о необходимости ее.

7. Готовая электронная смета доступна для использования Сотруднику ПТО.

Данная модель представляет собой концептуальную модель бизнеспроцесса формирования сметной документации и является основой для логического и физического моделирования САФРД строительной компании.

Для разработки требований к САФРД используем технологию FURPS+.

Название технология FURPS+ происходит от аббревиатуры, представляющей собой усовершенствованную модель для классификации атрибутов качества программного обеспечения (функциональных и нефункциональных требований). Данная технология широко применяется в программной индустрии в настоящее время [21].

Рассмотрим основные понятия данной технологии с учетом особенностей разрабатываемой САФРД.

1) Functionality, функциональность:

- − регистрация пользователей;
- − ввод заявки на смету онлайновом режиме;
- − управление заявками;
- − формирования сметной документации;
- − запись копии заявки в базу данных (БД).
- 2) Usability, удобство использования:
- − наличие справочной информации;
- − валидация данных;
- − отсутствие функциональной избыточности.

3) Reliability, надежность:

− допустимая частота/периодичность сбоев: 1 раз в 100 часов;

- − среднее время сбоев: 5 минут;
- − возможность восстановления системы после сбоев: 10 минут;
- − резервное копирование;
- − режим работы 7/24/365.
- 4) Performance, производительность:
- − количество транзакций в секунду: 300;
- − допустимое количество одновременно работающих пользователей: 20;
- − время формирования отчетов: до 1 мин.
- 5) Supportability, поддерживаемость:
- − возможность масштабирования;
- − дистанционное администрирование;
- − простота адаптации;
- − время устранения критических проблем: в течение рабочего дня.
- 6) Проектные ограничения:
- − архитектура «клиент-сервер»;
- − реляционная модель БД;
- − платформа «1С: Предприятие 8.х»;
- − ОС Windows 7/8/10.

Новая САФРД должна отвечать вышеперечисленным требованиям.

# <span id="page-22-0"></span>**1.5 Обзор и анализ аналогов системы автоматизированного формирования рабочей документации**

В настоящее время на рынке систем автоматизированного формирования проектно-сметной документации для строительного бизнеса представлено много ИТ-решений, в том числе разработанных на основе современных Web-технологий.

Ниже приведены характеристики и функциональные возможности некоторых ИТ-решений, рассматриваемых в качестве аналогов к предлагаемой САФРД.

### Программный комплекс Estimate

Программный комплекс (ПК) Estimate предназначен для составления сметной документации на строительные, ремонтно-строительные, монтажные и другие виды работ, а также для получения сопутствующих отчетных форм [10].

ПК реализован в среде Delphi и представляет собой программу расчета счет, построенную в виде набора таблиц.

Исходной информацией для формирования сметной документации является вид сметы и данные расчета (рисунок 1.5).

ПК Estimate широко распространен в строительных компаниях Самарской области.

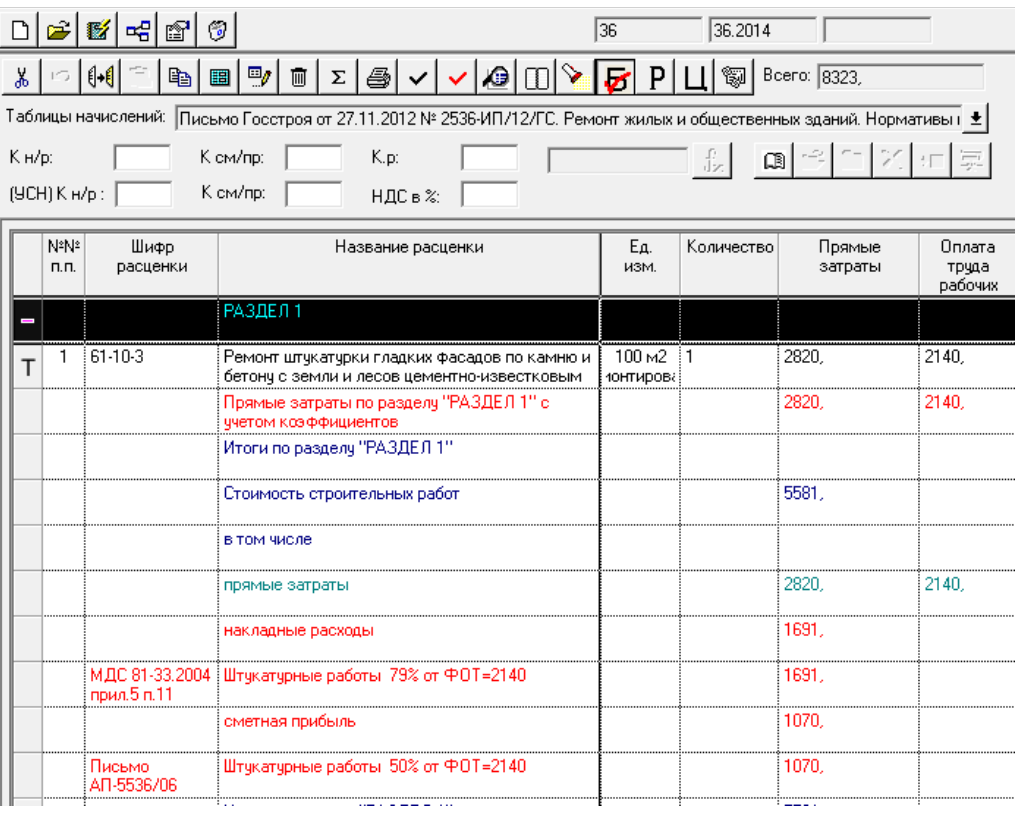

Рисунок 1.5 – Окно формирования сметы

Вместе с тем устаревшие технологии и работа в режиме офф-лайн существенно снижают эффективность данного ПК в контексте требований в САФРД.

### Программный продукт «1С: Предприятие 8. Смета»

Программный продукт (ПП) «1С: Предприятие 8. Смета» предназначен автоматизации процесса составления комплекта проектно-сметной ДЛЯ документации  $\bf{B}$ соответствии  $\mathbf{c}$ действующими нормативными требованиями: локальные, объектные, сводные сметы [11].

функций ПП следует выделить Среди ключевых определение стоимости строительства базисно-индексным методом с использованием сметно-нормативных баз данных единичных расценок и применением коэффициентов (индексов) пересчета как к полной стоимости, так и к элементам затрат на уровне позиции, раздела или сметы в целом (рисунок  $1.6$ ).

|                                                 |   |                      |        |                         |                                      | C Jewcen Treepars Commeynepuseer X Jepun In Henderson Life an-                                                     |                                 |                   |                      |                 |                             |                 |                                      |                            |                |            | $E = 7$                |
|-------------------------------------------------|---|----------------------|--------|-------------------------|--------------------------------------|----------------------------------------------------------------------------------------------------|---------------------------------|-------------------|----------------------|-----------------|-----------------------------|-----------------|--------------------------------------|----------------------------|----------------|------------|------------------------|
| Horwo cretu:<br><b><i><u>Ismerceaue</u></i></b> |   | 29-8                 |        |                         |                                      |                                                                                                    | <b>Jane: 16.07.2013 0.00.00</b> |                   | <b>В Организация</b> | Эрикас Проист   |                             |                 |                                      | $ 0$ <i>Banera</i>         |                | $\cdot$ 0  |                        |
|                                                 |   |                      |        |                         | Общестроительные реботы. Поликлиника |                                                                                                    |                                 |                   |                      |                 |                             |                 |                                      |                            |                |            |                        |
| Покальная слита Состав                          |   |                      |        |                         |                                      |                                                                                                    |                                 |                   |                      |                 |                             |                 |                                      |                            |                |            |                        |
|                                                 |   |                      |        |                         |                                      | C Dienzy - Vaxoprenevoldes - Historyesowen Vagosmerte O                                                            |                                 | 9. 9.             |                      |                 |                             |                 |                                      |                            |                |            |                        |
|                                                 |   |                      | Minin. | Обоснование слег стоим. |                                      | Наимнование                                                                                                    |                                 |                   | Стоимость вдиницы    |                 |                             | Общин споимость |                                      |                            |                |            |                        |
|                                                 |   |                      |        |                         |                                      |                                                                                                    | Kansa                           |                   | Board                |                 | Экото наш. Стани натериалов | <b>Boars</b>    |                                      | Экспл. на Стоим натериалов | 3TP HB 64      | 3TP acero  |                        |
|                                                 |   |                      |        |                         |                                      |                                                                                                    |                                 | <b>Изнаритель</b> |                      | Ope 30 a treath |                             | $00$ 37         | a rividin                            |                            | <b>ЗТМнена</b> | 3TM acero  |                        |
| ū                                               | R |                      |        |                         |                                      | Обществоительные<br>pations <b><i><u>Romanowana</u></i></b>                                                        |                                 |                   |                      |                 |                             |                 | 17479158<br><b>13.637</b><br>37/3201 | 7509077<br>50433           |                |            | 19,353.02<br>212.83    |
| π<br>8                                          | R |                      |        |                         |                                      | Общестроительные<br>patienu radio otrenar<br>om.                                                                   |                                 |                   |                      |                 |                             |                 | 2103178<br>130.773<br>803200         | 1209100<br>23,000          |                |            | 400214<br><b>DEATH</b> |
| $6\text{ m}$                                    | R |                      |        |                         |                                      | Перегородки, стоим.<br><b><i><u>CONSERVATION</u></i></b><br><b><i><u><i><u><b>DISCORDSHEED</b></u></i></u></i></b> |                                 |                   |                      |                 |                             |                 | 459417<br>191,200                    | 2075-0<br>60.<br>٠         |                |            | 953.70<br>000          |
| Ξ                                               | R |                      |        | 10-06-003-01            | ĸ                                    | Устройство<br><b><i><u>PASHPODODK</u>I</i></b><br><b>I'vehicles@Tibereal.hect</b>                                  | 0.2616                          |                   | 2051580<br>376332    | 2243            | 16.729.05                   |                 | 34171<br>5455                        | ×<br>15,628                |                | 132.00     | 动器                     |
| Ξ                                               | R | 2                    |        | 13403-001-17            | ĸ                                    | Огрумповка биточных и<br>овтуматуренных<br>nosepsido tedi                                                          | 1,56032                         |                   | 1990.76<br>3551      | 19.52<br>630    | 1887.72                     |                 | 7291<br>1570                         | w<br>5420<br>٠             |                | 272<br>con | 4.55<br>0.DZ           |
| A                                               | 図 | J                    |        | <b>MV-1290</b><br>ü     |                                      | Tarran<br><b>CONNECTIONARY</b><br>сланциями марки.А                                                                | 4:02309<br>$\mathbf{r}$         |                   | <b>SJMW</b>          |                 |                             |                 | -8                                   |                            |                |            |                        |
| ø                                               | R | $\ddot{\phantom{1}}$ |        | 101-1291                |                                      | Tanyon                                                                                                    |                                 |                   |                      |                 |                             |                 |                                      |                            |                |            |                        |
|                                                 |   |                      |        |                         |                                      | <b>SPEKO/TERALE A</b>                                                                                              | 0.00399                         |                   | 5,500.00             |                 |                             |                 | 30                                   |                            |                |            |                        |

Рисунок 1.6 Окно формирования локальной сметы ПП

### «1С:Предприятие 8. Смета»

ПП «1С:Смета 3» включен в состав основной поставки решения «1С:ERPУправление строительной организацией  $2.0<sub>2</sub>$ как сметная подсистема.

# Программный продукт «Appius-PLM Управление проектно-сметной документацией»

ПП «Appius-PLM Управление проектно-сметной документацией» является оригинальной конфигурацией, работающей на платформе 1С:Предприятие 8.3 в режиме тонкого клиента.

Система предназначена для автоматизации инженерного (технического) документооборота, связанного с разработкой, хранением, согласованием и поиском документации в проектных институтах, у заказчиков и подрядчиков строительства [12].

Среди ключевых функций ПП следует выделить функцию «Управление проектной, рабочей и сметной документацией (ПД, РД, СД» (рисунок 1.7).

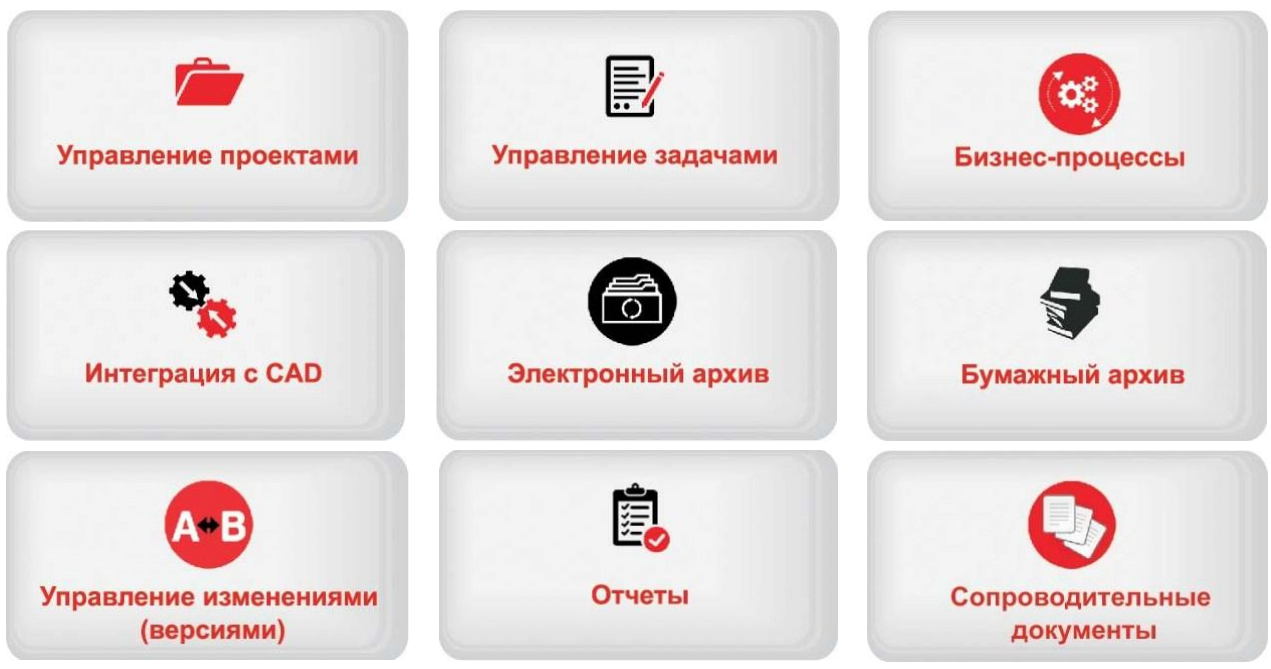

Рисунок 1.7 – Функциональная схема ПП«Appius-PLM Управление проектно-сметной документацией»

По мнению вендора ИТ-решения, по своим функциональным возможностям ПП«Appius-PLM Управление проектно-сметной документацией» полностью отвечает тем целям, для достижения которых он был разработан.

Для проведения сравнительного анализа аналогов все важные характеристики САФРД собраны в таблице 1.2.

Таблица 1.2 - Сравнительный анализ аналогов САФРД

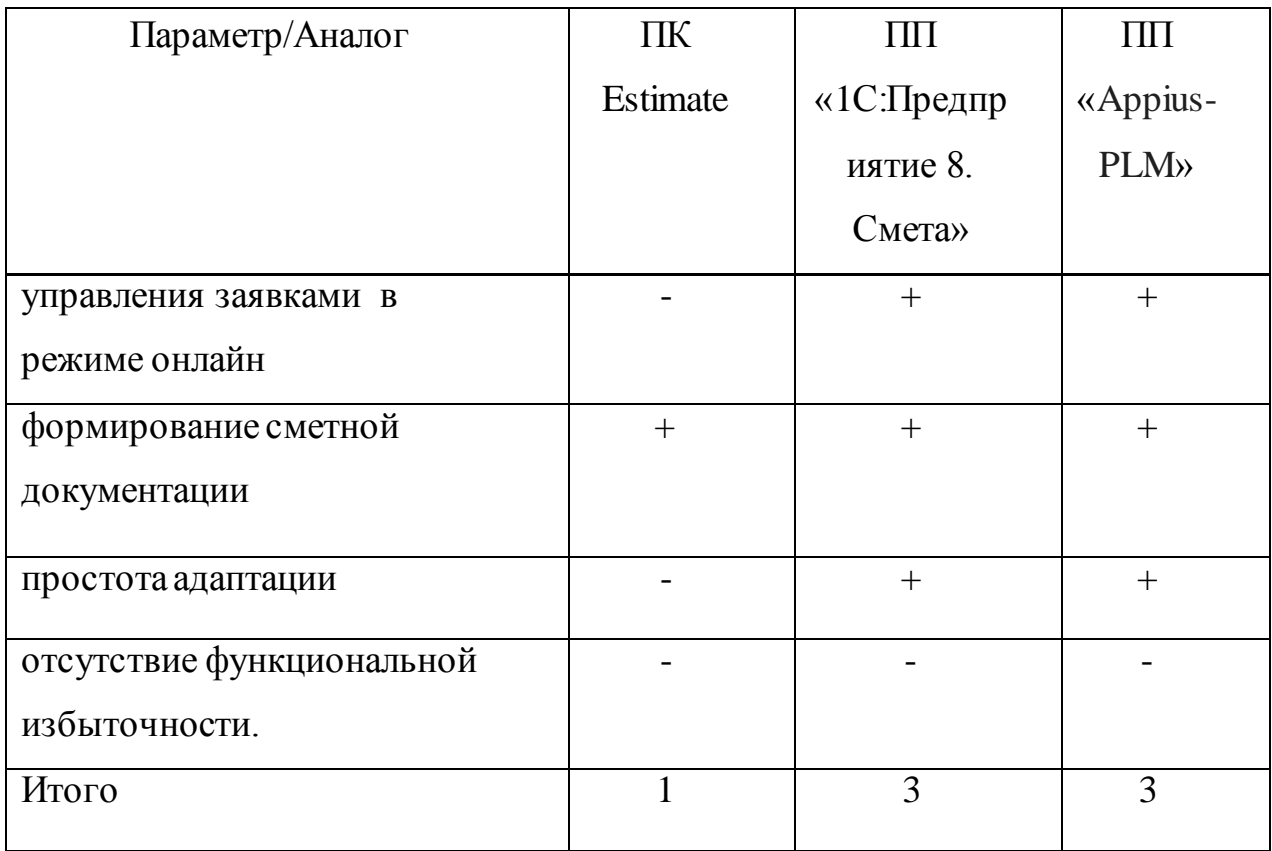

Как следует из таблицы 1.2, представленные аналоги не отвечают всем требованиям, предъявляемым к САФРД.

Поэтому принято решение о разработке новой САФРД с учетом требований, перечисленных в разделе 1.4.

#### Выводы по главе 1

1) Методология гибкого проектирования программного обеспечения ХР предназначена для начинающих проектировщиков информационных систем.

2) Сравнение современных методологий моделирования бизнесподтвердило целесообразность процессов использования ДЛЯ концептуального проектирования бизнес-процесса формирования сметной документации методологий, основанных на нотации BPMN.

3) Для повышения эффективности бизнес-процесса формирования сметной документации строительной компании необходимо обеспечить внедрение в данный бизнес-процесс САФРД.

4) Модель бизнес-процесса формирования сметной документации «КАК ДОЛЖНО БЫТЬ» представляет собой его концептуальную модель и является основой для логического и физического моделирования САФРД.

# <span id="page-28-0"></span>**Глава 2 ЛОГИЧЕСКОЕ ПРОЕКТИРОВАНИЕ СИСТЕМЫ АВТОМАТИЗИРОВАННОГО ФОРМИРОВАНИЯ РАБОЧЕЙ ДОКУМЕНТАЦИИ СТРОИТЕЛЬНОЙ КОМПАНИИ**

Логическая модель определяет, какие бизнес-объекты будут обслуживаться информационной системой, и какие политики и правила будут использоваться для работы с этими объектами.

Иными словами, логическая модель отражает специфику бизнеса, для которого разрабатывается информационная система.

Логическая объектная модель определяет документирование правил / алгоритмов, которые работают с объектами данных, как эти правила группируются в интерфейсы и классы и как различные объекты взаимодействуют между собой для решения требований к макроуровню.

# <span id="page-28-1"></span>**2.1 Разработка диаграммы вариантов использования бизнес-процесса формирования сметной документации «КАК ДОЛЖНО БЫТЬ»**

Для разработки логической модели информационной системы используется объектно-ориентированный подход и язык визуального моделирования UML [19].

На первом этапе необходимо построить диаграмму вариантов использования бизнес-процесса формирования сметной документации «КАК ДОЛЖНО БЫТЬ».

Диаграмма вариантов использования представляет собой набор прецедентов, актёров и их отношения. Эта диаграмма фокусируется на идентифицируемых функциональных возможностях и помещает эти функциональные возможности в контекст.

Диаграммы использования случаев очень полезны на ранних этапах моделирования документооборота бизнес-процесса.

Диаграмма использования может использоваться для определения заинтересованных сторон и уточнения типов прецедентов, обслуживаемых бизнес-процессом.

Для этого опишем функции, которая должны реализовать САФРД для каждого из вышеперечисленных актёров с помощью технологии RUP:

− Сотрудник проектного отдела: регистрация в системе, ввод и редактирование заявки на формирование сметной документами, формирование оперативной отчетности;

− Экономист-сметчик: регистрация в системе, формирование сметной документации, формирование оперативной отчетности.

Опишем прецеденты в табличной форме (таблицы 2.1-2.6).

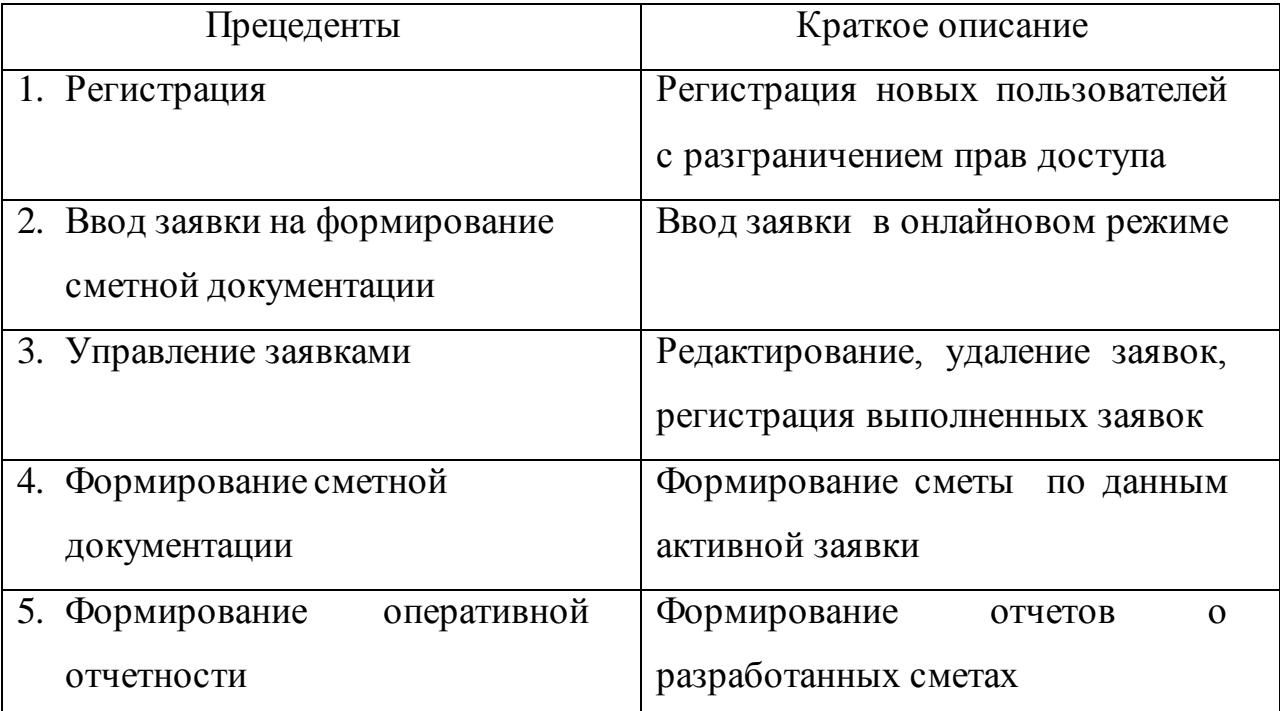

Таблица 2.1 – Краткое описание прецедентов

### Таблица 2.2 - Описание прецедента: Регистрация

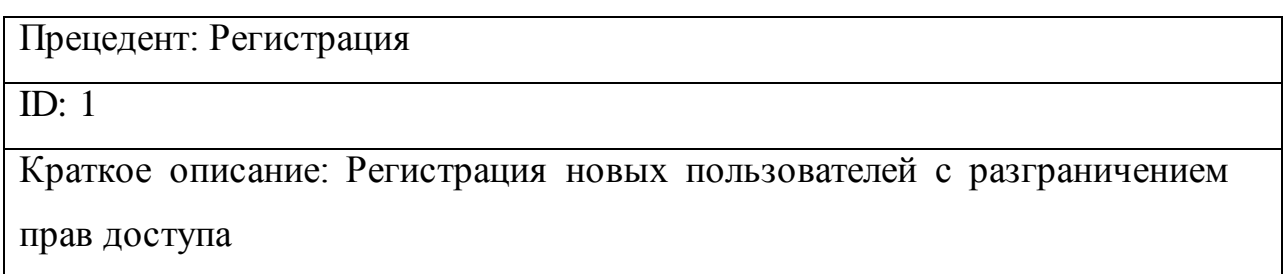

Главные актёры:

- 1. Сотрудник проектного отдела
- 2. Экономист-сметчик

Второстепенные актёры: нет

Предусловие: Прецедент начинается по инициативе Сотрудника

проектного отдела, Экономиста-сметчика

Основной поток:

1. Пользователь регистрируется как Сотрудник проектного отдела или Экономист-сметчик.

Постусловие: Пользователь зарегистрирован в БД

Альтернативные потоки: нет

Таблица 2.3 - Описание прецедента: Ввод заявки на формирование сметной

### документами

Прецедент: Ввод заявки на формирование сметной документации

ID:  $2$ 

Краткое описание: Ввод заявки в онлайновом режиме.

Главный актёр:

1. Сотрудник проектного отдела

Второстепенные актёры: нет

Предусловие: Прецедент начинается по инициативе Сотрудника

проектного отдела

Основной поток:

1. Сотрудник проектного отдела активизирует окно ввода заявки.

2. Заполняет данные заявки.

3. Сохраняет новую заявку.

Постусловие: Данные о заявке будут добавлены в БД.

Альтернативные потоки: нет

Таблица 2.4 - Описание прецедента: Управление заявками

Прецедент: Управление заявками

ID:  $3$ 

Краткое описание:

Редактирование, удаление заявок, регистрация выполненных заявок

Главный актёр:

1. Сотрудник проектного отдела

Второстепенные актёры: нет.

Предусловие: Прецедент начинается по инициативе Сотрудника

проектного отдела

Основной поток:

- 1. Сотрудник проектного отдела активизирует заявку.
- 2. Вносит необходимые изменения.
- 3. Подтверждает свои действия.
- 4. Устанавливает флаг выполнения заявки.

Постусловие: Изменения в заявке сохраняются в БД.

Альтернативный поток: нет.

Основной поток:

- 5. Сотрудник проектного отдела активизирует заявку.
- 6. Вносит необходимые изменения.
- 7. Подтверждает свои действия.
- 8. Устанавливает флаг выполнения заявки.

Постусловие: Изменения в заявке сохраняются в БД.

Альтернативный поток: нет.

Таблица 2.5 - Описание прецедента: Формирование сметной документации

Прецедент: Формирование сметной документации

ID: 4

Краткое описание: Формирование сметы по данным активной заявки

Продолжение таблицы 2.5

Главный актёр:

1. Экономист-сметчик

Второстепенные актеры: нет.

Предусловие: Прецедент начинается по инициативе Экономиста-сметчика.

Основной поток:

- 1. Экономист-сметчик выбирает заявку.
- 2. Активизирует опцию формирования сметы по данным заявки.
- 3. Подтверждает свои действия.

Постусловие: Данные сметы сохраняются в БД.

Альтернативные потоки: нет

Таблица 2.6 - Описание прецедента: Формирование оперативной отчетности

Прецедент: Формирование оперативной отчетности

 $\overline{ID: 5}$ 

Краткое описание: Формирование отчетов о разработанных сметах

Главные актёры:

1. Сотрудник проектного отдела.

2. Экономист-сметчик.

Второстепенные актеры: нет

Предусловие: Прецедент начинается по инициативе Сотрудника проектного отдела, Экономиста-сметчика.

Основной поток:

1. Пользователь входит в меню «Отчеты» и выбирает нужный отчет.

2. Вводит условия выборки данных отчета.

3. Формирует отчет.

Постусловие: Формируется оперативный отчет.

Альтернативные потоки: нет

На основании данных таблиц строится диаграмма вариантов использования бизнес-процесса формирования сметной документации (рисунок 2.1).

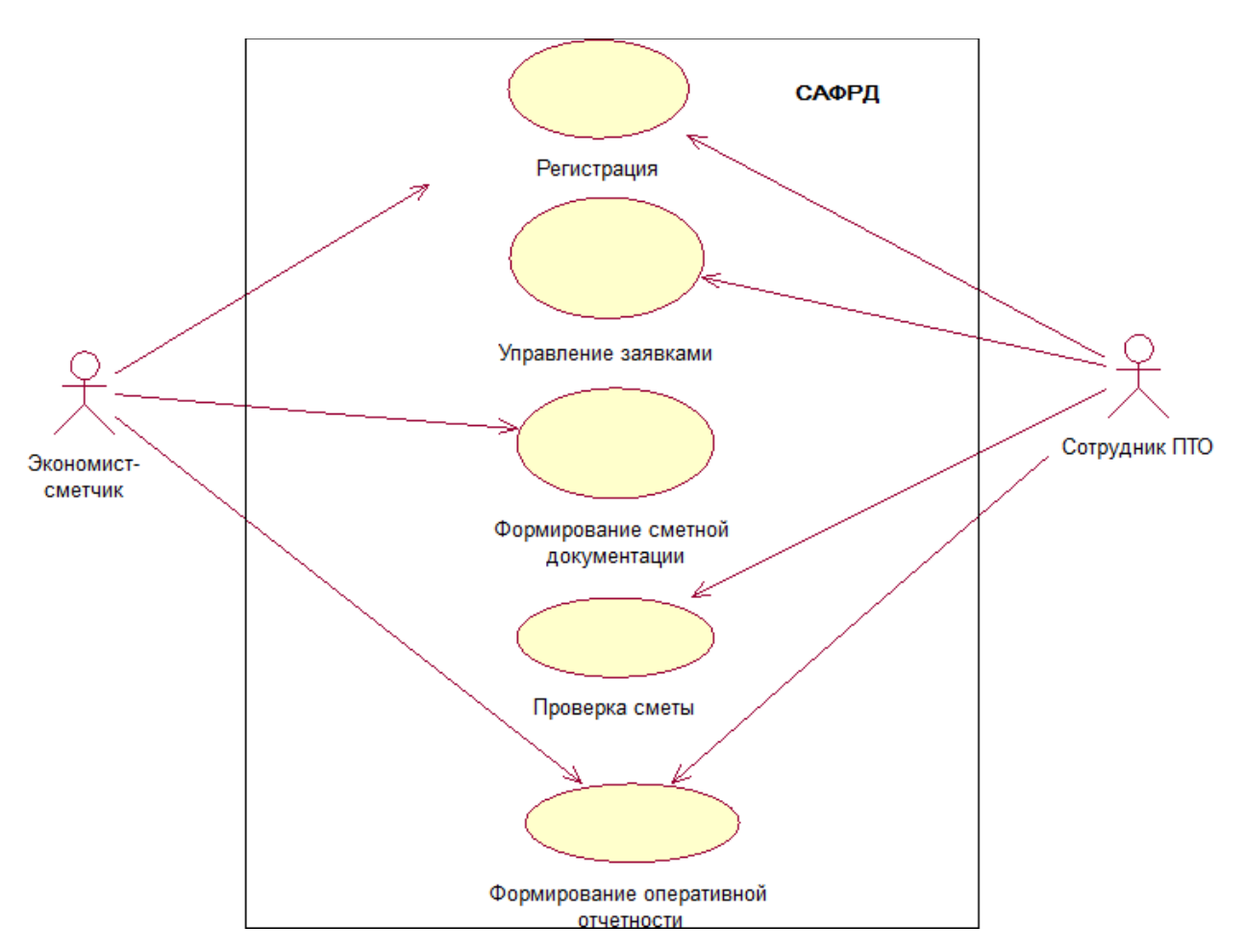

Рисунок 2.1 – Диаграмма вариантов использования бизнес-процесса формирования сметной документации «КАК ДОЛЖНО БЫТЬ» Представленная диаграмма будет положена в основу логической модели САФРД и отображает ее функциональный аспект.

# <span id="page-33-0"></span>**2.2 Разработка диаграммы классов системы автоматизированного формирования рабочей документации**

Как и диаграмма вариантов использования, диаграмма классов служит для описания статического аспекта САФРД, но в терминологии классов объектно-ориентированного программирования.

Классы представляют собой абстракцию объектов с общими характеристиками. Связи между ними представляют собой отношения между классами.

На рисунке 2.2 изображена диаграмма классов САФРД.

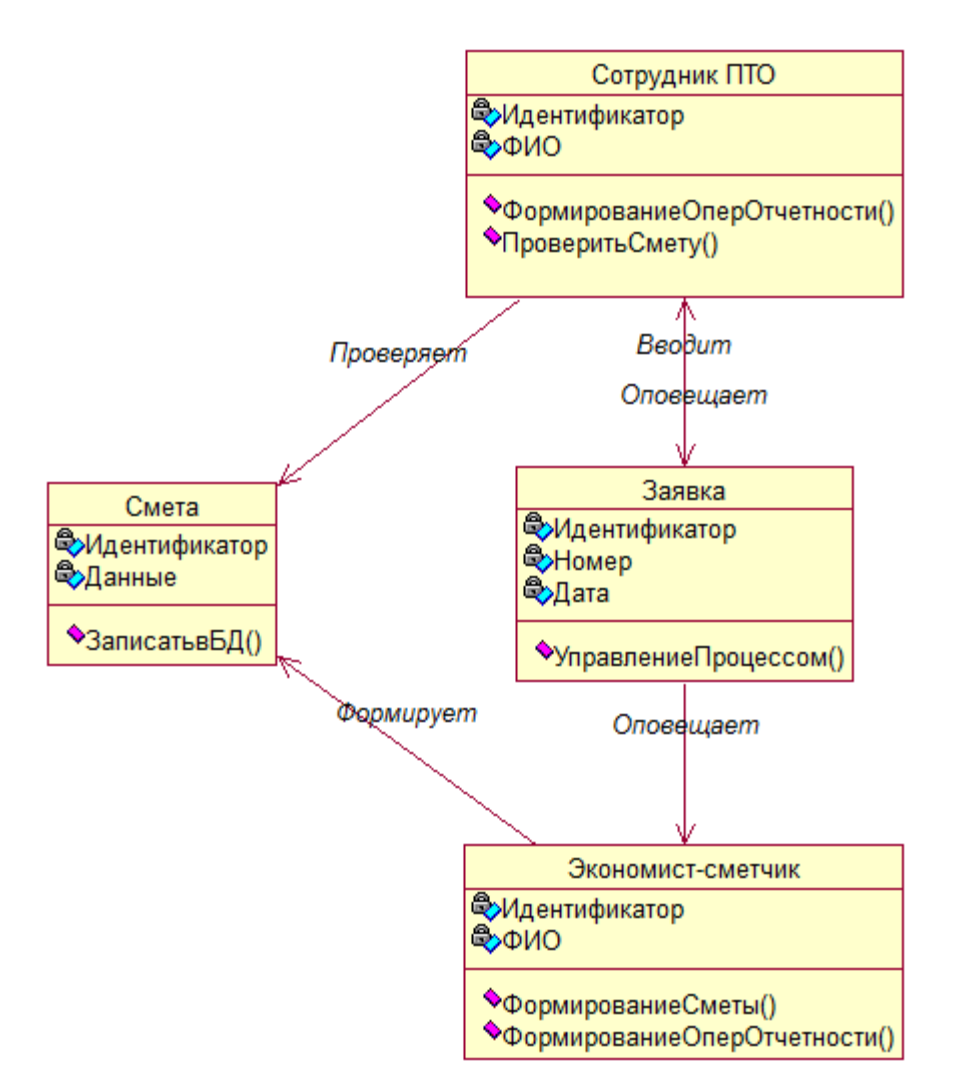

Рисунок 2.2 – Диаграмма классов САФРД

В таблице 2.7 представлена спецификация классов представленной диаграммы.

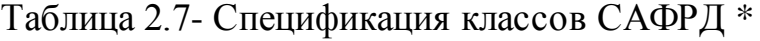

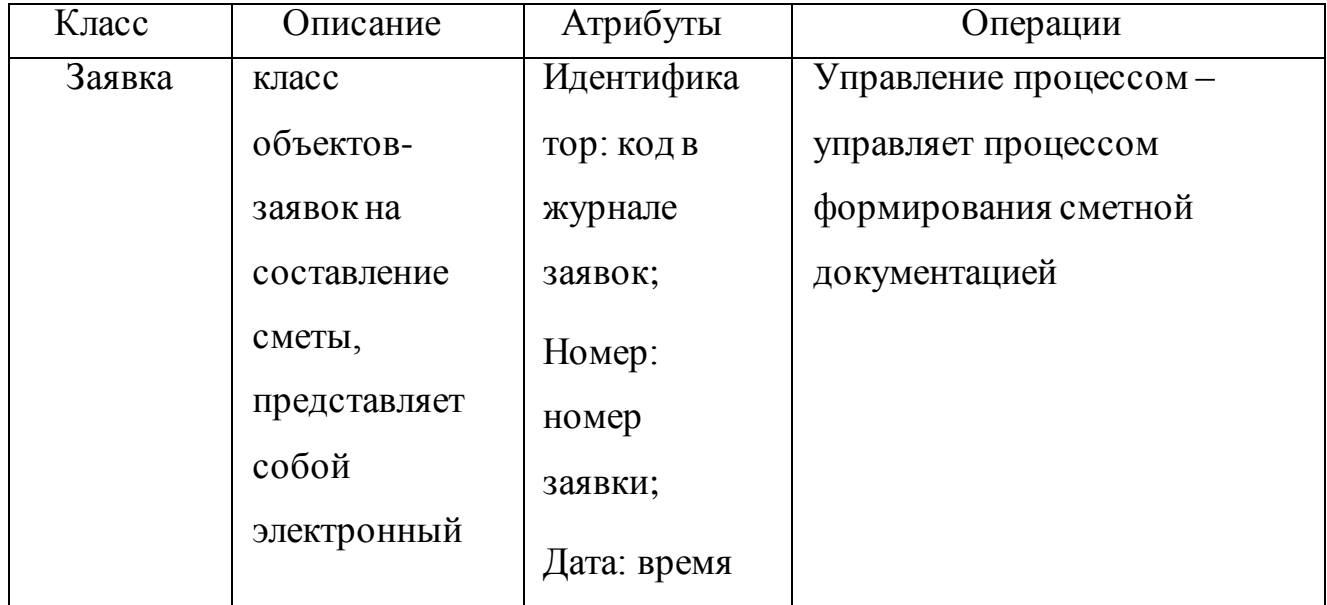

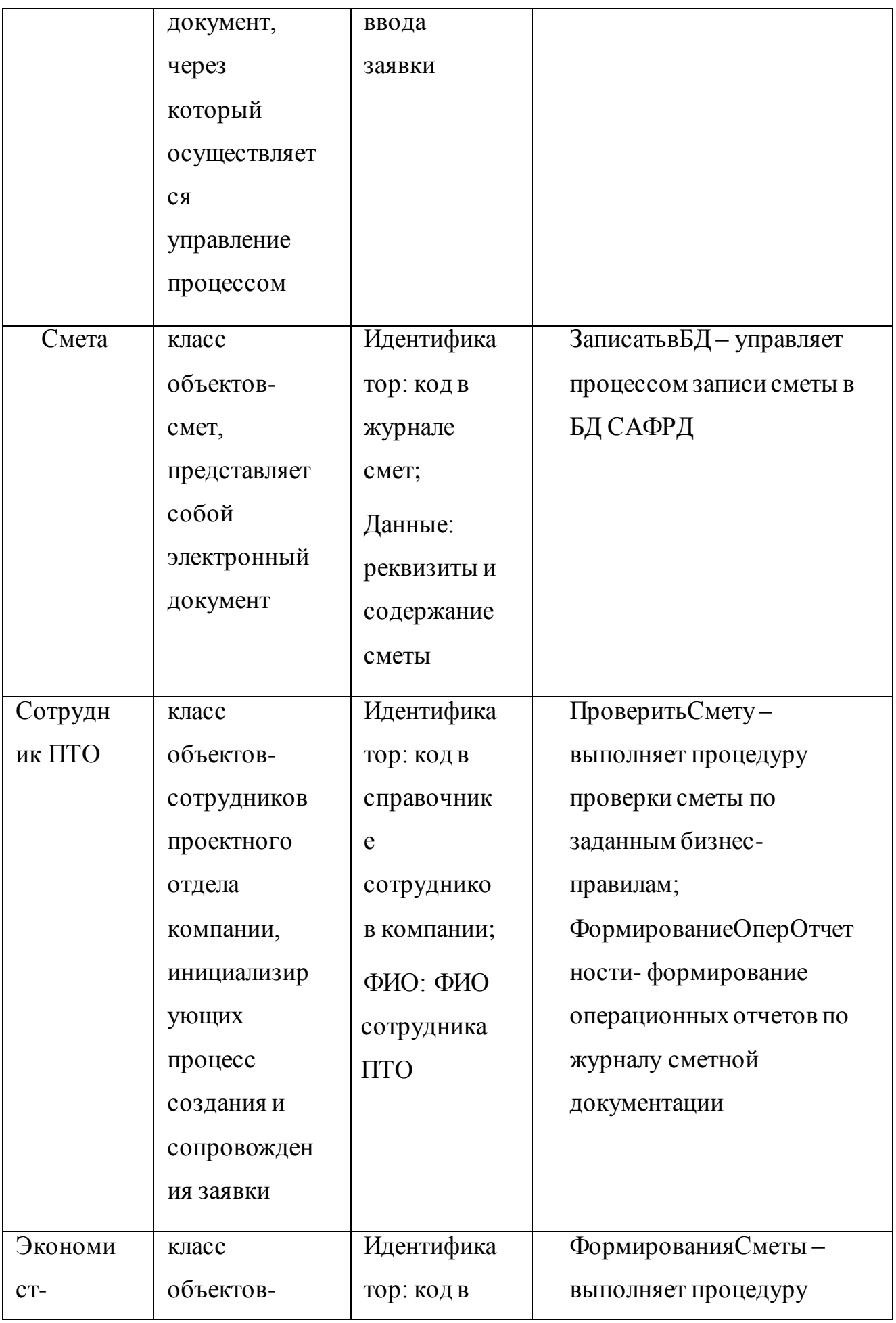

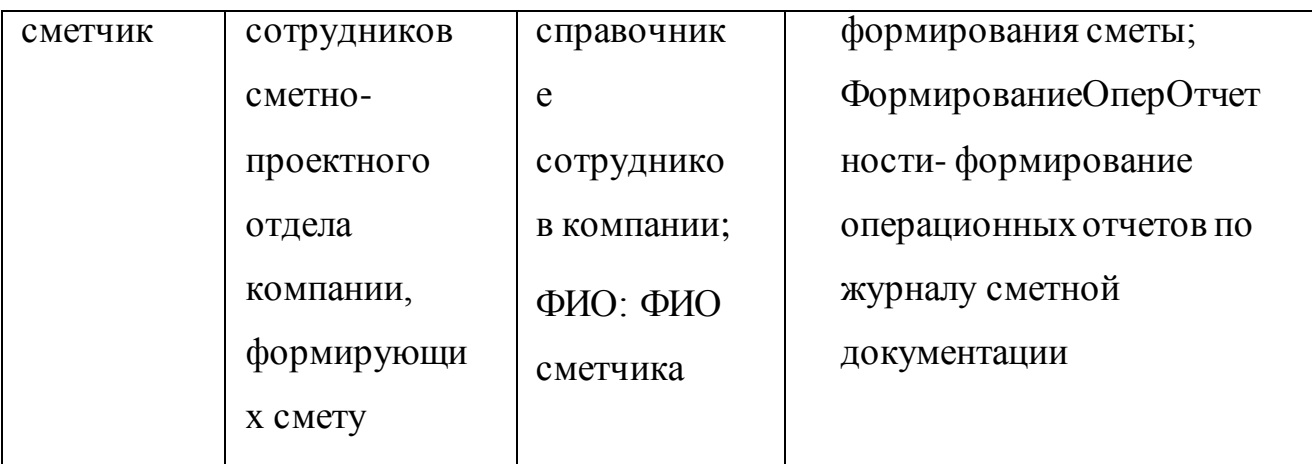

\* Атрибуты и операции классов и объектов в расширенном виде представлены в конфигураторе САФРД.

Связи между классами - именованные ассоциации.

Диаграмму классов можно использовать моделирования  $R\mathbb{R}$ отношений между прецедентами и их атрибутами, а также как основу для построения логической модели данных САФРД.

#### <span id="page-36-0"></span>2.3 Разработка диаграммы последовательности формирования сметы

Диаграммы последовательности и диаграммы кооперации являются диаграммами взаимодействия, то есть диаграммами, фокусирующимися на взаимодействии (например, передача сообщений) между объектами и субъектами.

Диаграммы последовательности описывают взаимодействия между классами системы в терминах обмена сообщениями в динамике.

Они также называются диаграммами событий.

Диаграмма последовательности является хорошим способом визуализации и проверки различных сценариев выполнения вариантов использования. Они могут помочь предсказать, как система будет себя вести и обнаружить задачи, которые класс, возможно, должен иметь в процессе моделирования новой системы.

Ha 2.3 изображена рисунке диаграмма последовательности, представляющая сценарий формирования сметы.

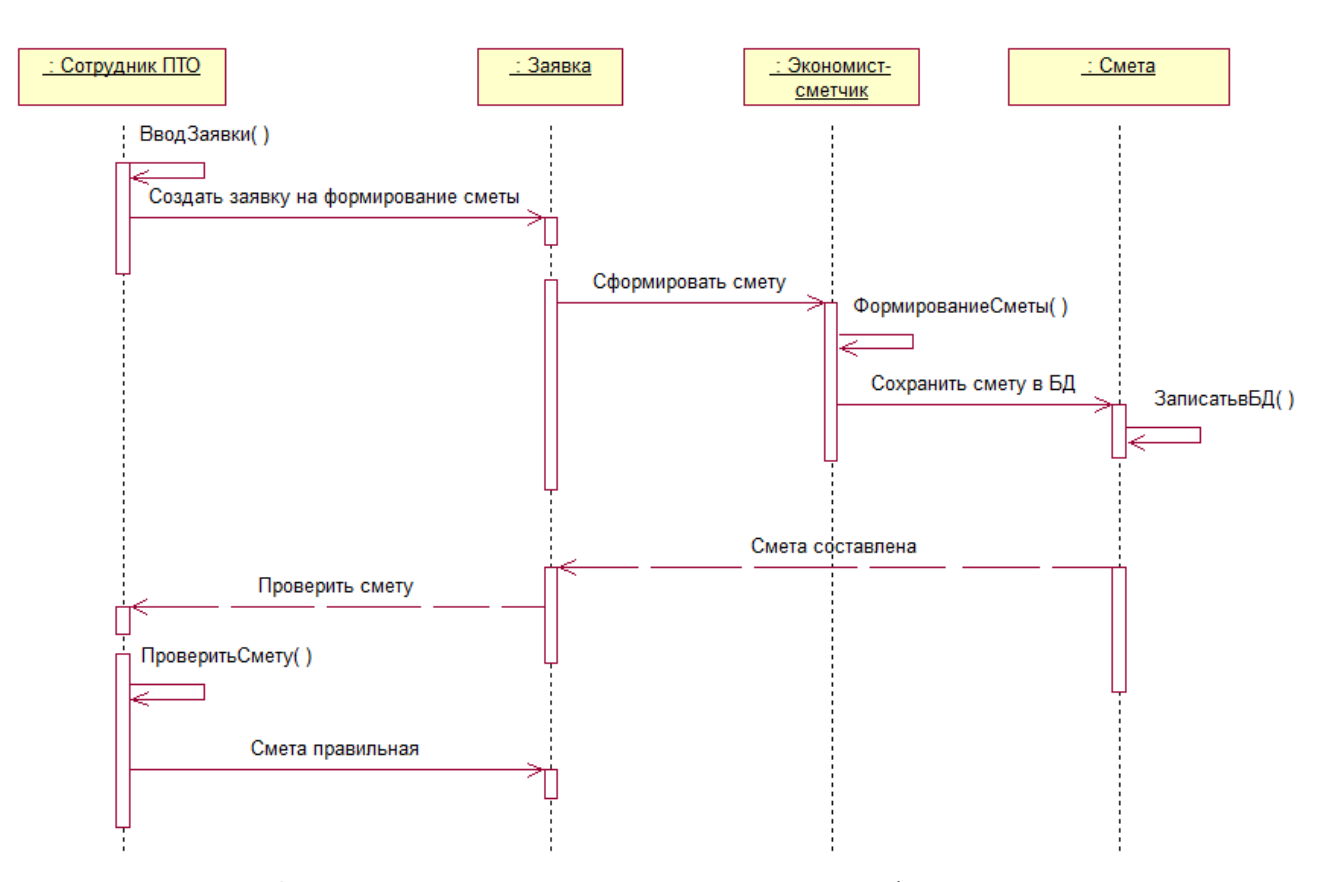

Рисунок 2.3 – Диаграмма последовательности формирования сметы Процесс формирования сметы инициализируется объектом «Сотрудник проектного отдела», который вводит заявку в САФРД в режиме онлайн и передает управление созданному объекту «Заявка»

Объект «Заявка» выполняет операцию управления процессом и передает сообщение сформировать смету объекту «Экономист-сметчик».

Объект «Экономист-сметчик» формирует объект «Смета» и передает этому объекту команду сохранить смету в БД САФРД.

Объект «Смета» выполняет операцию записи в БД и сообщает объекту «Заявка» о своей готовности.

Объект «Заявка» выполняет операцию управления процессом и передает объекту «Экономист-сметчик» команду проверить готовую смету.

Объект «Экономист-сметчик» выполняет операцию проверки сметы и сообщает результат объекту «Заявка».

Процесс формирования сметы завершен.

Принципиальным достоинством диаграммы последовательности для рассматриваемого случая – возможность размещения объектов, которые участвуют во взаимодействии, в любом порядке слева направо.

При этом сообщения между участниками взаимодействия размещаются в последовательном порядке сверху вниз.

Спецификации выполнения отображаются на линиях жизни и показывают начало и конец потока управления.

#### **Выводы по главе 2**

1) Логическая модель отражает специфику бизнеса, для которого разрабатывается информационная система.

2) Диаграмма вариантов использования является основой логической модели САФРД и отображает функциональный аспект последней.

3) Диаграмма классов служит для описания статического аспекта САФРД в терминологии классов объектно-ориентированного программирования.

4) Принципиальным достоинством диаграммы последовательности, отображающий динамический аспект системы, является возможность представления взаимодействующих объектов и сообщений между ними в последовательном порядке на невидимой оси времени.

# <span id="page-39-0"></span>**Глава 3. ФИЗИЧЕСКОЕ ПРОЕКТИРОВАНИЕ СИСТЕМЫ АВТОМАТИЗИРОВАННОГО ФОРМИРОВАНИЯ РАБОЧЕЙ ДОКУМЕНТАЦИИ СТРОИТЕЛЬНОЙ КОМПАНИИ**

# <span id="page-39-1"></span>**3.1 Выбор технологии разработки программного обеспечения системы автоматизированного формирования рабочей документации**

Согласно ТЗ на проектирование САФРД данная система должна быть реализована на основе технологической платформы «1С: Предприятие 8.х».

«1C: Предприятие 8» - это универсальная облачная и локальная технологическая платформа, поддерживающая архитектуры «клиент-сервер» и обеспечивающая автоматизацию финансовой и производственной операционной деятельности компании.

Платформа «1C: Предприятие 8» обладает широкими возможностями для удовлетворения разнообразных потребностей сегодняшнего бизнеса. Это достигается благодаря конфигурированию - возможности настройки системы на основе конкретных потребностей компаний и их бизнес-процессов.

Платформа «1C: Предприятие 8» - это больше, чем просто решение, автоматизирующее конкретные бизнес-правила.

Скорее это набор программных инструментов, используемых разработчиками и пользователями.

Система может быть логически разделена на два основных компонента, которые тесно взаимосвязаны: приложение и платформа, на которой выполняется приложение.

Платформа «1C: Предприятие 8» реализована в архитектуре «клиентсервер».

Учитывая результаты анализа известных аналогов САФРД, командой разработчиков принято решение о реализации новой САФРД на основе ПП «1С: Смета».

Реализация заключается в адаптации данного ИТ-решения к специфике формирования сметной документации в строительной компании «Арт Монтаж».

## <span id="page-40-0"></span>**3.2 Выбор архитектуры системы автоматизированного формирования рабочей документации**

Для реализации САФРД предлагается использовать облачные технологии, поддерживаемые платформой «1С: Предприятие 8».

Облачные вычисления - это парадигма ИТ, которая обеспечивает повсеместный доступ к общим пулам настраиваемых системных ресурсов и услуг более высокого уровня, которые могут быть быстро обеспечены минимальными усилиями по управлению, часто через Интернет.

Облачные технологии позволяют организациям сосредоточиться на своих производственных задачах вместо того, чтобы расходовать ресурсы на компьютерную инфраструктуру и обслуживание [18].

Аналитики отмечают, что облачные вычисления позволяют компаниям избегать или минимизировать затраты на ИТ-инфраструктуру, быстрее внедрять свои приложения, улучшая управляемость и оптимизируя затраты на обслуживание.

Платформа «1С: Предприятие 8» поддерживает следующие сценарии использования облачных технологий:

− Облако внутри организации;

− Облако внутри холдинга;

− Облако для клиентов;

− Технология 1cFresh (работа через Интернет в модели сервиса).

Результаты сравнительного анализа вышеперечисленных облачных технологий на предмет возможности реализации САФРД приведены в таблице 3.1.

|                     | Облако   | Обла      | Обла        | Техн           |
|---------------------|----------|-----------|-------------|----------------|
| Облачная            | внутри   | <b>KO</b> | <b>KO</b>   | ОЛОГ           |
| технология/         | организа | внут      | ДЛЯ         | ИЯ             |
| Требование          | ЦИИ      | pи        | клие        | 1cFr           |
|                     |          | ХОЛД      | <b>HTOB</b> | esh            |
|                     |          | инга      |             |                |
| соответствие ИТ-    |          |           | $^{+}$      | $^{+}$         |
| инфраструктуры      |          |           |             |                |
| простота внедрения  |          |           |             | $^{+}$         |
| Наличие лицензии на |          |           |             | $^{+}$         |
| ПП «1С:Смета»       |          |           |             |                |
| затраты на          |          |           |             | $^{+}$         |
| обслуживание        |          |           |             |                |
| Итого               | 0        | $\Omega$  | 1           | $\overline{4}$ |

Таблица 3.1 - Сравнительный анализ облачных технологий

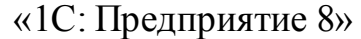

По результатам анализа принято решение использовать технологию 1cFresh (рисунок 3.1).

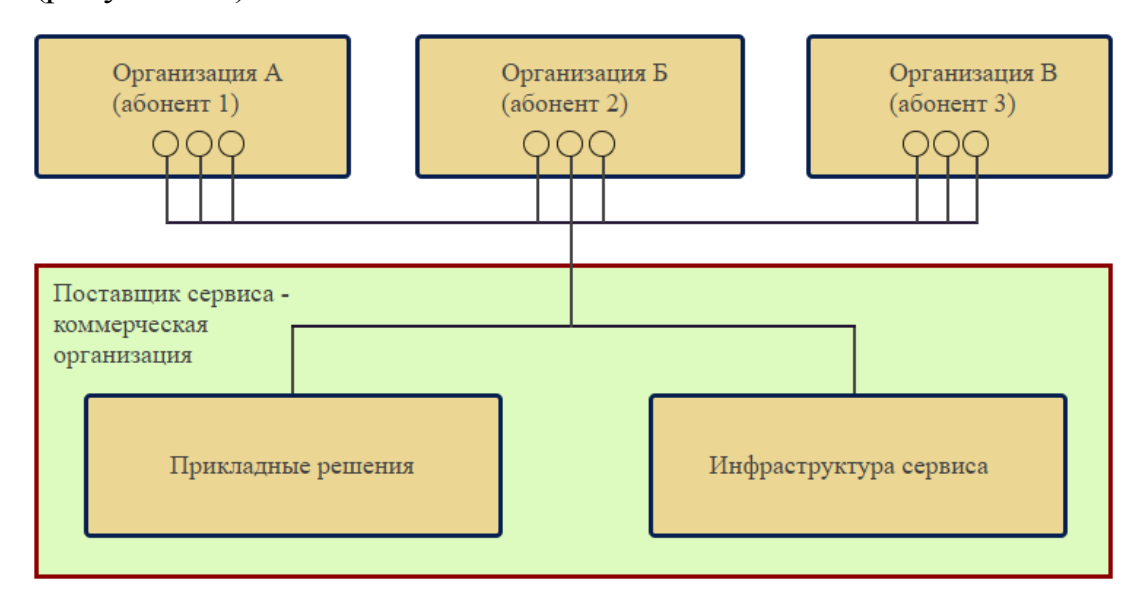

Рисунок 3.1 - Схема использования облачного сервиса на основе

технологии 1cFresh

Представленная модель относится к бизнес-модели SaaS (software as a service обеспечение услуга), программное как реализуемой на технологической платформе «1С: Предприятие 8».

В данном решении потребителям не надо приобретать лицензии на программные продукты. Они только оплачивают арендную плату за использование программы через канал Интернет.

Программный продукт устанавливается непосредственно на оборудовании поставщика облачного сервиса. Обслуживание и обновление программы также централизованно выполняется поставщиком.

# <span id="page-42-0"></span>3.3 Выбор сервера баз данных для реализации системы автоматизированного формирования рабочей документации

Следует учесть, что главной особенностью модели управления базой данных в «1С: Предприятие 8» является ее изолированность от разработчика: все операции по описанию структуры данных и манипулированию ими выполняется с помощью объектов встроенного языка технологической платформы (рисунок 3.2) [6].

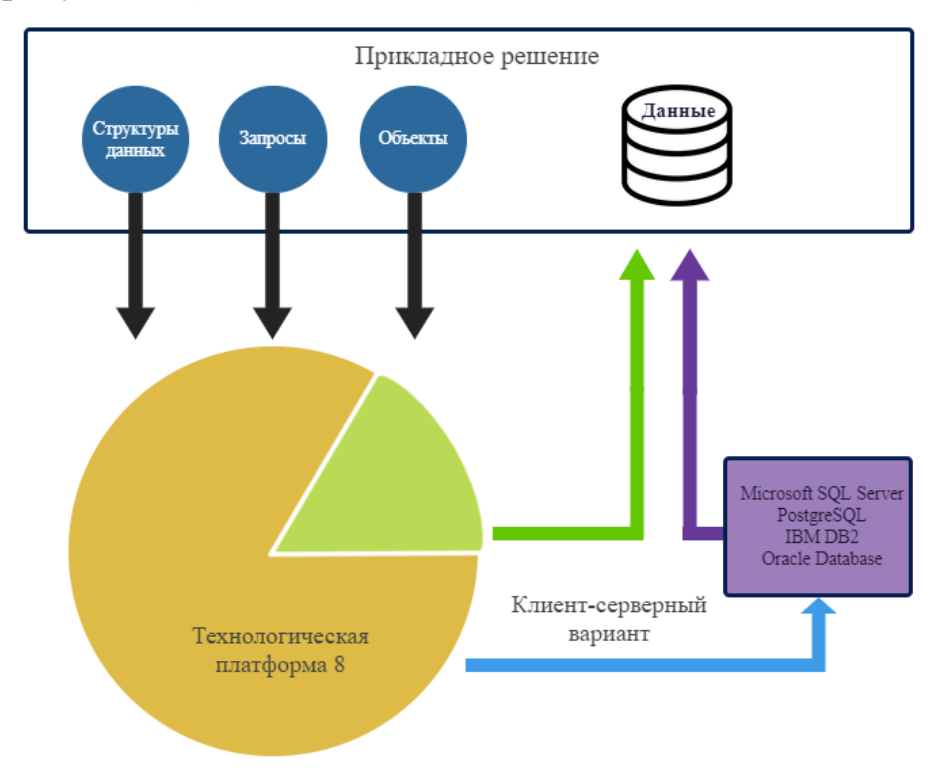

Рисунок 3.2 – Модель управления базой данных «1С: Предприятие 8»

Иными словами, структура данных нового объекта создается при разработке его формы.

Платформа «1C: Предприятие 8» поддерживает следующие системы управления базами данных (СУБД), относящиеся к серверам баз данных:

− IBM DB2;.

СУБД IBM DВ2 представляет собой линейку серверов баз данных, разработанный IBM. Эти продукты поддерживают реляционную модель, но в последние годы некоторые продукты были расширены для поддержки объектно-реляционных функций и нереляционных структур, таких как JSON и XML;

− MS SQL Server.

Представляет собой линейку реляционных СУБД корпорации Microsoft. Используемый язык запросов - Transact-SQL. Наиболее широко представлена в ИТ-решениях на платформе «1C: Предприятие 8»;

− Oracle.

Представляет собой линейку серверов база данных корпорации Oracle. По мнению аналитиков считается одной из самых надежных и защищенных СУБД. К недостаткам относят высокую стоимость владения продуктами корпорации.

− PostgreSQL

Единственная бесплатно распространяемая СУБД из представленных. Широко представлена в представлена в ИТ-решениях на платформе «1C: Предприятие 8» в малых и средних предприятиях. К недостаткам относится относительно невысокая производительность.

Ввиду того, что предполагается организация работы с САФРД по каналу Интернет в модели сервиса на основе облачной технологии 1cFresh, в системе будет использоваться сервер баз данных, развернутый в ИТинфраструктуре поставщика арендуемой услуги.

## <span id="page-44-0"></span>**3.4 Разработка программного обеспечения системы автоматизированного формирования рабочей документации**

Программное обеспечение САФРД разрабатывается в конфигураторе ПП «1С: Смета, редакция 2.3».

В процессе разработки САФРД принял активное участие член XP команды проектировщиков, сертифицированный программист 1С8.

Одним из основных документов САФРД является «Локальная смета», фрагмент программного кода которой представлен ниже.

Модуль: Локальная смета:

Запрос = новый Запрос("ВЫБРАТЬ

|ОбъектнаяСметаДопЗатраты.Позиция,

|СУММА(ОбъектнаяСметаДопЗатраты.Всего) КАК Всего,

|КОЛИЧЕСТВО(1) КАК Количество

|ИЗ

|Документ.ОбъектнаяСмета.ДопЗатраты КАК

ОбъектнаяСметаДопЗатраты

### |ГДЕ

| ОбъектнаяСметаДопЗатраты.Ссылка =

&Ссылка

### |СГРУППИРОВАТЬ ПО

| ОбъектнаяСметаДопЗатраты.Позиция");

Запрос.УстановитьПараметр("Ссылка", Ссылка);

ТаблицаДЗ = Запрос.Выполнить().Выгрузить();

ВывестиСтрокуДерерваНаПечать(Дерево, Макет, ТабДокумент,

ТаблицаДЗ);

Если Дерево.Строки[0].ВозвратнаяСтоимость Тогда

ОбластьДЗ = Макет.ПолучитьОбласть("ДопЗатратаИтог");

ОбластьДЗ.Параметры.Позиция = "Возвратные суммы";

ОбластьДЗ.Параметры.Всего =

Дерево.Строки[0].ВозвратнаяСтоимость;

ОбластьДЗ.Параметры.Валюта = Ссылка.Валюта;

ТабДокумент.Вывести(ОбластьДЗ);

КонецЕсли;

Для каждого строкаДЗ Из ТаблицаДЗ Цикл

Если строкаДЗ.Количество > 1 Тогда

ОбластьДЗ =

Макет.ПолучитьОбласть("ДопЗатратаИтог");

ОбластьДЗ.Параметры.Заполнить(строкаДЗ);

ОбластьДЗ.Параметры.Валюта = Ссылка.Валюта;

ТабДокумент.Вывести(ОбластьДЗ);

КонецЕсли;

КонецЦикла;

ОбластьИтого =

Макет.ПолучитьОбласть("ИтогоПоДокументам");

ОбластьИтого.Параметры.Заполнить(Дерево.Строки[0]);

ОбластьИтого.Параметры.Валюта = Ссылка.Валюта;

ТабДокумент.Вывести(ОбластьИтого);

Для каждого строкаИсп Из ИсполнителиДокумента Цикл

ОбластьПодвал =

Макет.ПолучитьОбласть("ПодвалПодписи");

ОбластьПодвал.Параметры.Заполнить(строкаИсп);

ТабДокумент.Вывести(ОбластьПодвал);

КонецЦикла;

возврат ТабДокумент;

КонецФункции

//

Процедура ВывестиСтрокуДерерваНаПечать(Дерево, Макет, ТабДокумент, ТаблицаДЗ)

> Для каждого СтрокаДерева Из Дерево.Строки Цикл Если ЭтоСмета(СтрокаДерева) тогда

```
 ОбластьРасценки =
```
Макет.ПолучитьОбласть("Документ");

ОбластьРасценки.Параметры.Заполнить(СтрокаДерева);

Если

ТипЗНЧ(СтрокаДерева.Позиция) = тип("ДокументСсылка.ЛокальнаяСмета") Тогда

ОбластьРасценки.Параметры.НомерДокумента

= Строка(СтрокаДерева.Позиция);

ОбластьРасценки.Параметры.Позиция =

СтрокаДерева.Позиция.Наименование;

КонецЕсли;

ТабДокумент.Вывести(ОбластьРасценки);

ИначеЕсли ЭтоДопЗатрата(СтрокаДерева) тогда

СтрокаДЗ =

ТаблицаДЗ.Найти(СтрокаДерева.Позиция,"Позиция");

Если СтрокаДЗ <> неопределено и

СтрокаДЗ.Количество = 1 Тогда

ОбластьРасценки =

Макет.ПолучитьОбласть("ДопЗатратаСтрока");

ОбластьРасценки.Параметры.Заполнить(СтрокаДерева);

ОбластьРасценки.Параметры.Валюта =

Ссылка.Валюта;

ТабДокумент.Вывести(ОбластьРасценки);

КонецЕсли;

КонецЕсли;

ВывестиСтрокуДерерваНаПечать(СтрокаДерева, Макет,

ТабДокумент, ТаблицаДЗ);

КонецЦикла;

КонецПроцедуры

//#Если Клиент Тогда

// Возвращает доступные варианты печати документа

// Вовращаемое значение:

// Струткура, каждая строка которой соответствует одному из вариантов печати

//

Функция ПолучитьСписокПечатныхФорм() Экспорт

СписокМакетов = Новый СписокЗначений;

СписокМакетов.Добавить("ОС\_ФормаПоМДС", "Объектная

смета");

МодульПечати.ДобавитьВСписокДополнительныеФормы(Списо кМакетов, Метаданные());

Возврат СписокМакетов;

КонецФункции // ПолучитьСписокПечатныхФорм()

Простота адаптации ПП к специфике бизнес-процесса формирования сметной документации в ООО «Арт Монтаж» обеспечивается благодаря использованию методологии XP.

# <span id="page-47-0"></span>**3.5 Описание функциональности системы автоматизированного формирования рабочей документации**

САФРД предназначена для подготовки комплекта проектно-сметной документации в соответствии с действующими нормативными требованиями: локальные, объектные, сводные сметы.

Процесс формирования сметной документации (далее – сметы) начинается с ввода заявки Сотрудником проектного отдела строительной компании.

Форма заявки создана на основе типовой формы сметного документа (рисунок 3.3).

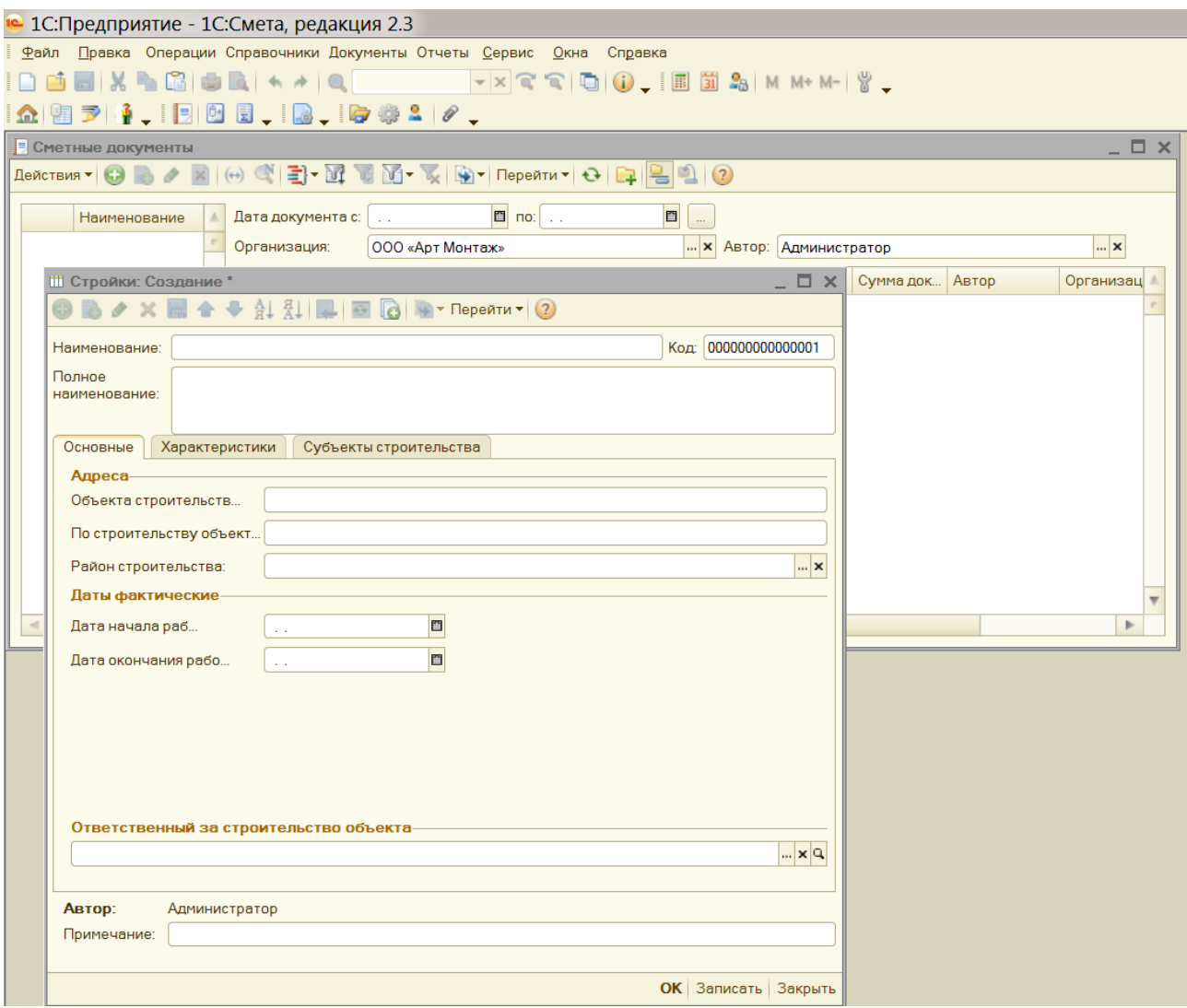

Рисунок 3.3 - Форма заявки на формирование сметы

Если заявка составлена правильно, Экономист-сметчик приступает к формированию сметной документации.

Рассмотрим работу системы на примере формирования локальной сметы.

Локальные сметы являются первичными сметными документами и составляются на отдельные виды работ и затрат на основе объемов работ, определившихся при разработке рабочей документации, рабочих чертежей, дефектных ведомостей и т.п.

По своей структуре локальная смета может состоять из частей, разделов, подразделов, в которые включаются расценки. Причем, смета может делиться на части и Разделы, входящие в состав частей, а может состоять только из разделов, разделы, в свою очередь, могут содержать

подразделы. То есть смета может иметь сложную иерархическую структуру. Состав сметы определяется составом и объемом входящих в нее работ и сложностью объекта, на который составляется локальная смета.

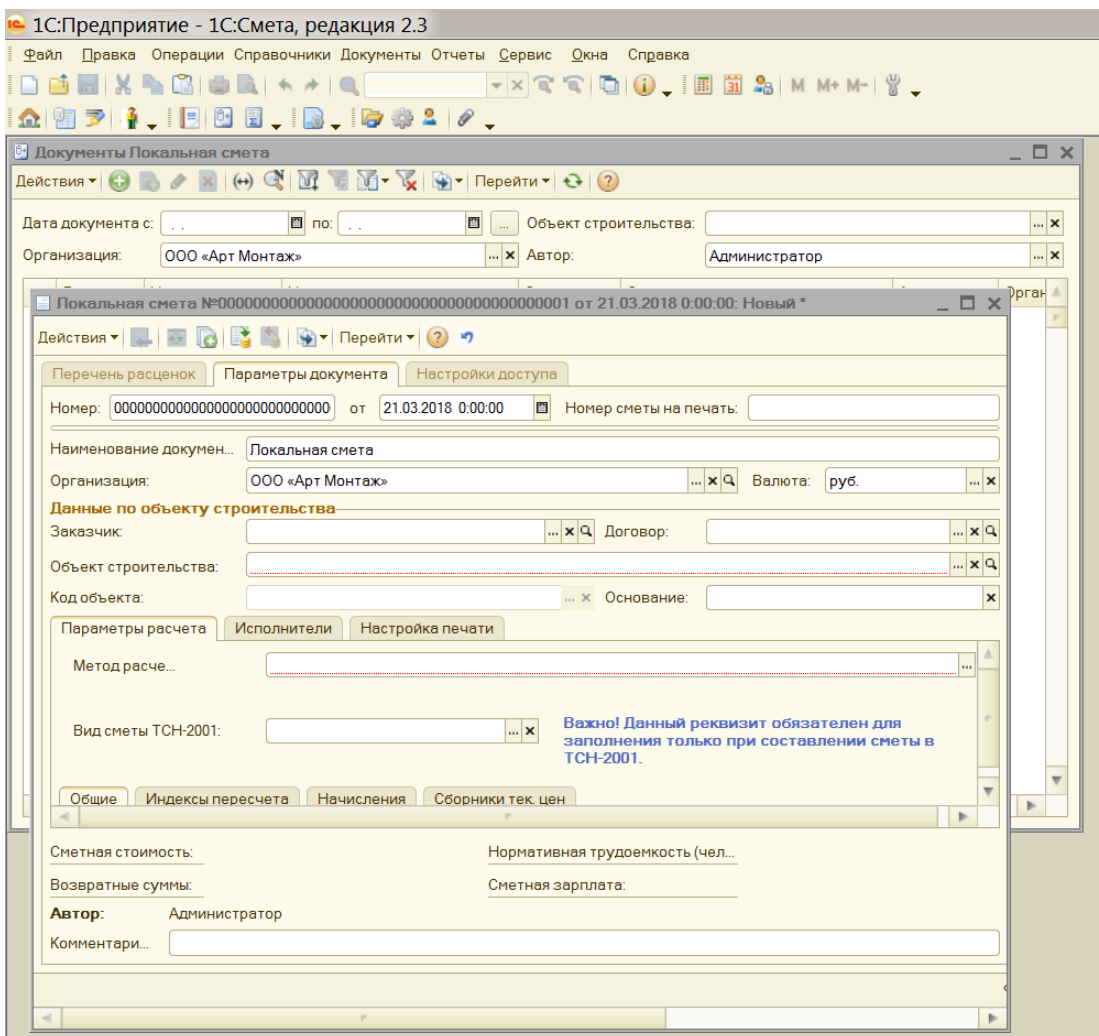

Рисунок 3.4 – Окно локальной сметы

Для создания локальной сметы в дереве смет на панели инструментов нажимаем кнопку «Создать» и выбираем пункт «Локальная смета».

Откроется окно для ввода исходных данных по смете, заполненное данными «по умолчанию» из настроек пользователя (рисунок 3.4)

При формировании сметы используются справочники стандартных наименований и разделов (рисунок 3.5).

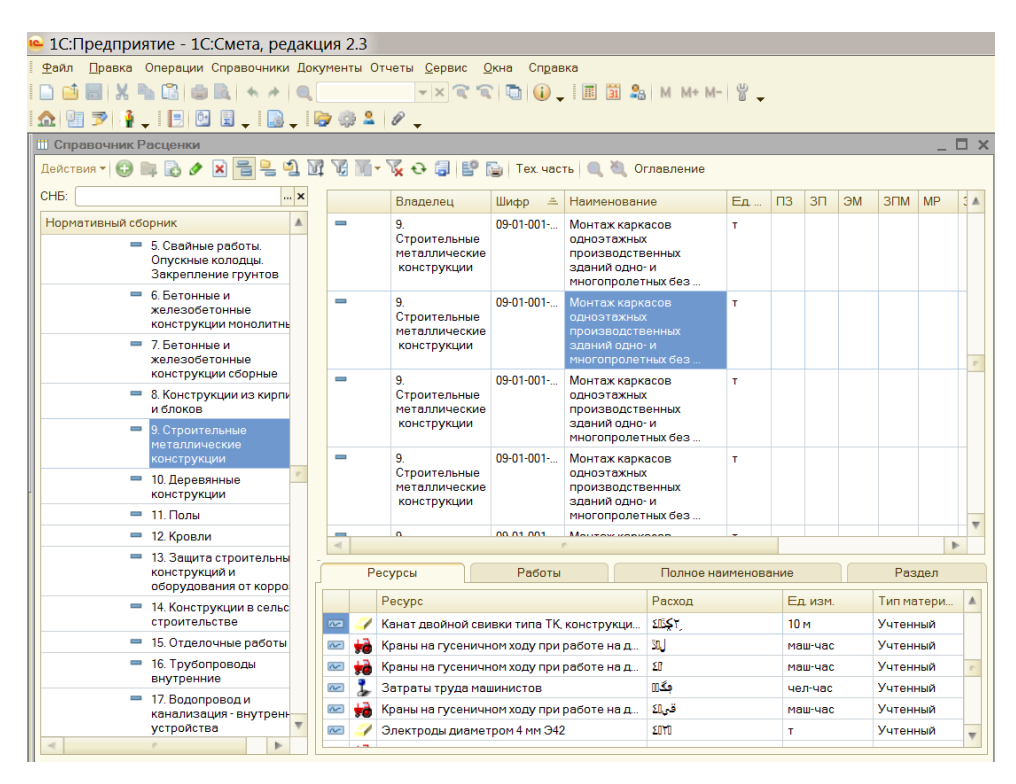

Рисунок 3.5 - Форма документа «Справочник. Расценки»

Страница «Состав» локальной сметы становится доступна после записи исходных данных сметы. Состав локальной сметы представляет собой иерархическую структуру, состоящую из разделов и позиций.

Состав сметы – дерево, ветвями которого являются разделы (подразделы), элементами – позиции (расценки) (рисунок 3.6).

|                                                                                                    |                            |                | Перечень расценок | Параметры документа                            | Настройки доступа                                                                                                    |               |                        |                              |                   |                      |                        |                                  |  |
|----------------------------------------------------------------------------------------------------|----------------------------|----------------|-------------------|------------------------------------------------|----------------------------------------------------------------------------------------------------|---------------|------------------------|------------------------------|-------------------|----------------------|------------------------|----------------------------------|--|
| 偏<br>Я<br>$\theta$ Подбор   Стоимость на единицу   $\Theta$<br><b>C</b><br>Действия -<br>o)<br>$ a - b $<br>"I |                            |                |                   |                                                |                                                                                                    |               |                        |                              |                   |                      |                        |                                  |  |
|                                                                                                    | K.,<br>N:<br>Шифр<br>пози- |                |                   |                                                | Наименование раздела, расценки, ресурса<br>и доп. затрат                                                                 | Объем         | Ед. изм.               | Текущая стоимость (на объем) |                   |                      |                        |                                  |  |
|                                                                                                    |                            |                | ЦИИ               |                                                |                                                                                                    |               |                        | Bcero                        | Основная зарплата | Эксплуатац.<br>машин | Зарплата<br>машинистов | <b>MP</b><br>$\overline{H}$<br>M |  |
|                                                                                                    |                            | ⊽              | ۲                 |                                                | ■ ЛокальнаяСмета<br>$\Theta$                                                                                             |               |                        | 4 749 230                    | 260 176.67        | 284 176.95           |                        | 22 989,25 3 015 153              |  |
|                                                                                                    | 3                          | ⊽              | 1                 |                                                | <b>⊝ . В Земляные работы</b>                                                                                             |               |                        | 38 010.15                    | 21.45             | 36 860.27            | 755.67                 | 1,59                             |  |
|                                                                                                    | $\overline{4}$             | ⊡              |                   | TEP01-01-022-24<br>E.<br>♤<br>r                | ฅ<br>Разработка грунта в<br>траншеях экскаватором<br>"обратная лопата" с<br>ковшом вместимостью 0,25<br>м3 с погрчзкой в |               | 0,05800 1000 м3 грчнта | 6796.18                      |                   | 5753.52              | 719.07                 |                                  |  |
|                                                                                                    | 7                          | ☑              | $\overline{2}$    | СЦП3-3-15-1<br>Â<br>$\mathbf{r}^2$             | ฅ<br>Перевозка грчзов<br>автомобилями-самосвала<br>Гработающими вне<br>карьеров): расстояние 15<br>км, класс грчза       | $110,20000$ T |                        | 30 768.05                    |                   | 30 768.05            |                        |                                  |  |
|                                                                                                    | 8                          | ☑              | 3                 | TEP01-01-016-02<br>e.<br>♤<br>x,               | г<br>Работа на отвале, грчппа<br>грчнтов: 2-3                                                                            |               | 0,05800 1000 м3 грчнта | 445.92                       | 21.45             | 338,70               | 36.60                  | 1.59                             |  |
|                                                                                                    | $\overline{2}$             |                | 4                 | <b>BT.4.</b>                                   | <b>К. Итого по разделу</b>                                                                                               |               |                        | 38 010.15                    |                   |                      |                        |                                  |  |
|                                                                                                    | 14                         | $\overline{v}$ | $\overline{2}$    |                                                | ⊙ . <mark>У</mark> Разборка счщ-х подпорных<br>стенок                                                                    |               |                        | 255 188.04                   |                   | 24 724 83 157 876 87 | 11 968.01              | 6 539.22                         |  |
|                                                                                                    | $15\overline{\mathsf{M}}$  |                | $\Delta$          | TEP46-04-003-01<br>E.<br>Ω<br>$\bullet$<br>- 2 | r<br>Разборка железобетонных<br>конструкций объемом                                                                      | 18,43800 1 M3 |                        | 255 188.04                   | 24 724,83         | 157 876,87           | 11 968,01              | 6539,22                          |  |
|                                                                                                    |                            |                |                   |                                                |                                                                                                    |               |                        |                              |                   |                      |                        |                                  |  |
|                                                                                                    |                            |                |                   |                                                |                                                                                                    |               |                        | 4749230                      | 260 176,67        | 284 176,95           |                        | 22 989,25 3 015 153              |  |

Рисунок 3.6 – Пример документа «Локальная смета»

Программа позволяет создавать операционную сметную отчетность: сводные сметные расчеты, отчеты о расходе ресурсов (М-29), ресурсные ведомости, акты выполненных работ (КС-2), справки о стоимости выполненных работ (КС-3) и др.

На рисунке 3.7 представлен журнал учета смет по типовой форме КС-6.

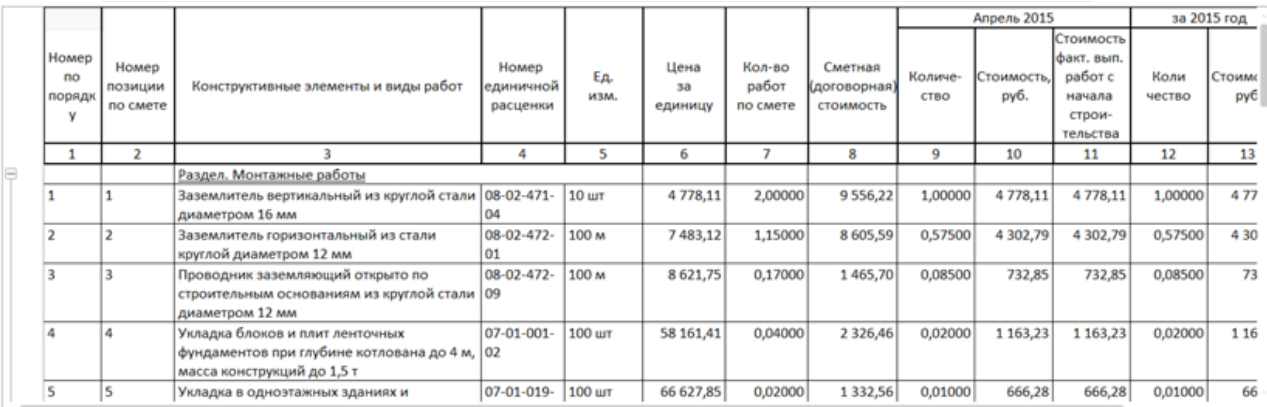

Рисунок 3.7 – Отчет «Журнал учета КС-6»

Имеется возможность импорта-экспорта импорта и экспорта сметной документации в форматах АРПС, ESTML, а также интеграции с другими отраслевыми решениями, например с ПП «1С: Подрядчик строительства  $3.0$ ».

### <span id="page-51-0"></span>**3.6 Тестирование программного обеспечения системы автоматизированного формирования рабочей документации**

В строительной компании ООО «Арт Монтаж» для проведения тестирования САФРД разработаны программа и методика, представленные ниже.

### Программа и методика тестирования САФРД

1. Объект тестирования

Объектом тестирования является программное обеспечение (ПО) САФРД.

Предъявляемое для тестирования ПО должно быть представлено в составе, достаточном для проведения полнофункционального тестирования в соответствии с настоящими программой и методикой тестирования.

2. Цель тестирования

Целью тестирования ПО САФРД является:

проверка ПО САФРД на соответствие утвержденному проекту разработки и внедрения системы;

проверка работоспособности ПО САФРД и выявление возможных ошибок;

проверка качества интерфейса пользователя ПО САФРД;

проверка качества информационного обмена между отдельными модулями ПО САФРД.

3. Общие положения

Настоящая программа и методика тестирования ПО САФРД предназначены для Программиста 1с8 (далее – Программиста) и Экономистасметчика (далее – Сметчика) для проведения ими тестирования ПО САФРД.

Тестирование ПО САФРД проводится Сметно-договорном отделе строительной компании. Тестирование ПО САФРД проводит Программист при участии Сметчика строительной компании.

4. Методика тестирования

Тестирование ПО САФРД проводится по методу автоматизированного тестирования (рисунок 3.8).

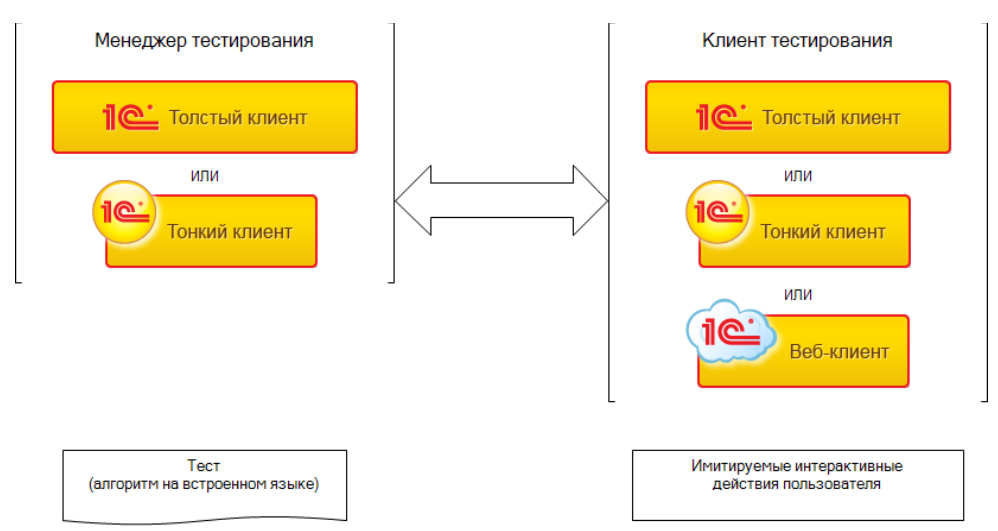

Рисунок 3.8 - Схема механизма автоматизированного тестирования в концепции «1C: Предприятие 8»

Автоматизированное тестирование основано на использовании специального ПО для контроля выполнения тестов и сравнения фактических результатов с прогнозируемыми результатами.

В процессе автоматизированного тестирования используются два вида клиентских приложений – менеджер тестирования и клиент тестирования (рисунок 3.9).

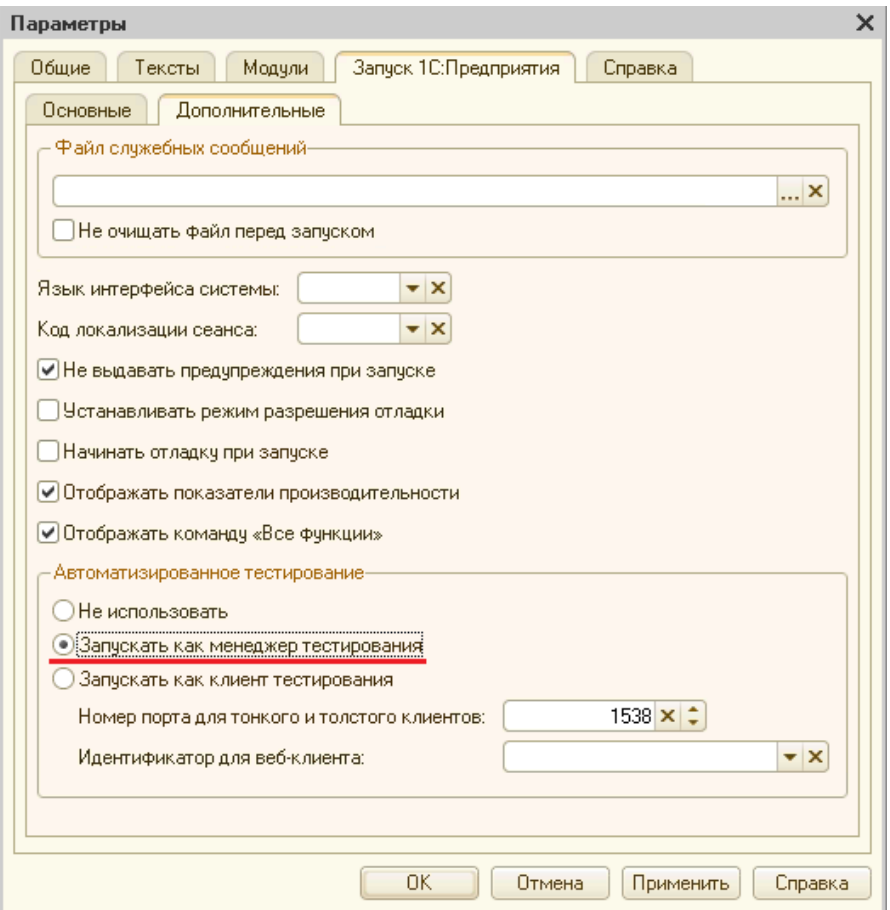

Рисунок 3.9 – Окно запуска менеджера тестирования

Менеджер тестирования устанавливает связь с клиентом тестирования и выполняет сценарий тестирования.

Запуск менеджера тестирования осуществляется непосредственно из конфигуратора.

5. Оформление результатов тестирования

По результатам тестирования составляется протокол по установленной форме (таблица 3.3).

Таблица 3.3 - Протокол тестирования ПО САФРД

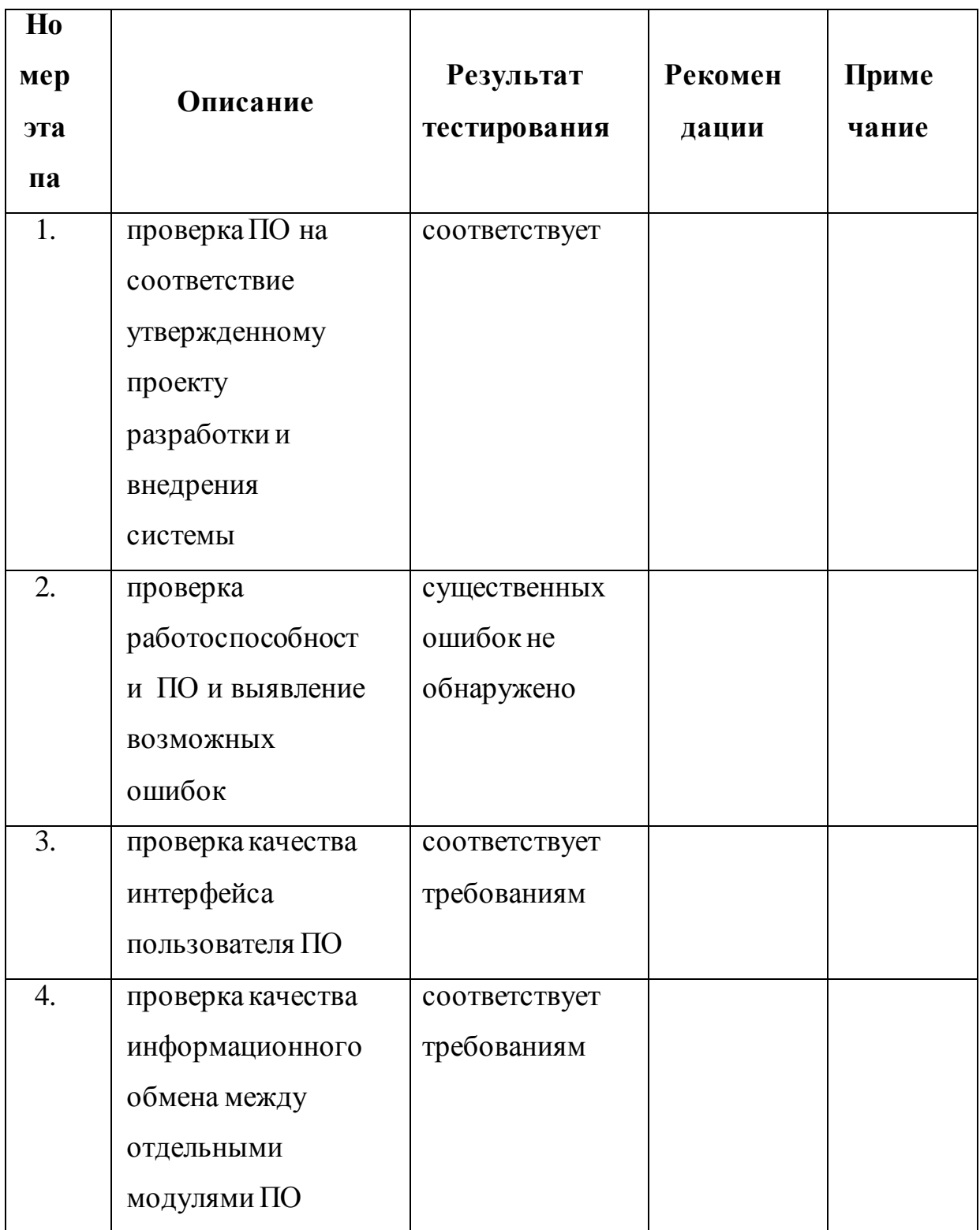

Протокол тестирования подписывается начальником Отдела сметнодоговорного отдела строительной компании ООО «Арт Монтаж».

### Выводы по главе 3

1) Применение облачной технологии 1cFresh позволит компании минимизировать затраты на ИТ-инфраструктуру и обслуживание САФРД и быстрее внедрить данное приложение.

2) Ввиду применения облачной технологии 1cFresh в системе будет использоваться сервер баз данных, развернутый в ИТ-инфраструктуре поставщика арендуемой услуги.

3) Учитывая результаты анализа известных аналогов САФРД, командой разработчиков принято решение о реализации новой системы в конфигураторе ПП «1С: Смета, редакция 2.3».

4) В технологии разработки приложений на платформе «1С: Предприятие 8» применяется автоматизированное тестирование, основанное на использовании специального ПО для контроля выполнения тестов и сравнения фактических результатов с прогнозируемыми результатами.

### **ЗАКЛЮЧЕНИЕ**

<span id="page-56-0"></span>Тема бакалаврской работы посвящена актуальной проблеме повышения качества сметной документации в строительной компании ООО «Арт Монтаж» путем разработки и внедрения САФРД.

В ходе выполнения бакалаврской работы достигнуты следующие результаты:

− в качестве технологии проектирования САФРД выбрана технология гибкого проектирования XP;

− произведен анализ предметной области и в нотации BPMN разработана концептуальная модель «КАК ДОЛЖНО БЫТЬ» бизнеспроцесса формирования сметной документации;

− с помощью технологии FURPS+ разработаны требования к САФРД;

− на основе объектно-ориентированного подхода и языка UML разработана логическая модель САФРД;

− выбрана архитектура на основе облачной технологии 1cFresh и технология разработки программного обеспечения на основе ПП «1С: Смета, редакция 2.3»;

− выполнена адаптация САФРД к специфике формирования сметной документации в строительной компании ООО «Арт Монтаж» и проведено тестирование системы.

Разработанная САФРД может быть использована для формирования сметной документации в строительном бизнесе.

## **СПИСОК ИСПОЛЬЗУЕМОЙ ЛИТЕРАТУРЫ**

#### <span id="page-57-0"></span>*Нормативно-правовые акты*

1. ГОСТ 34.602-89. Информационные технологии. Комплекс стандартов на автоматизированные системы. Техническое задание на создание автоматизированной системы.

2. ГОСТ 34.320-96. Информационная технология. Система стандартов по базам данных. Концепции и терминология для концептуальной схемы и информационной базы.

3. СНиП 11-01 - 95. Инструкция о порядке разработки, согласования, утверждения и составе проектной документации на строительство предприятий, зданий и сооружений.

#### *Научная и методическая литература*

4. Белов В.В. Проектирование информационных систем: учебник для студ. учреждений высш. проф. образования / В.В.Белов, В.И.Чистякова. - М.: Издательский центр «Академия», 2013. - 352 с.

5. Реинжиниринг бизнес-процессов: учеб. пособие / под ред. А. О. Блинова. – М.: ЮНИТИ-ДАНА, 2015. - 343 c.

#### *Электронные ресурсы*

6. 1C: Предприятие 8 [Электронный ресурс]. - Режим доступа: http://v8.1c.ru (дата обращения 10.03.2017).

7. Драпалюк Д.А. Анализ производства, контроль качества, безопасность труда и экспертиза сметной документации в строительстве [Электронный ресурс]: учебно-методическое пособие / Д.А. Драпалюк, С.Д. Николенко, О.А. Куцыгина. - Воронеж: Воронежский государственный архитектурно-строительный университет, ЭБС АСВ, 2015. - 247 c. - Режим доступа: <http://www.iprbookshop.ru/55043.html> (дата обращения 10.03.2017).

8. Грекул В.И. Проектирование информационных систем. Курс лекций [Электронный ресурс]: учебное пособие для студентов вузов, обучающихся по специальностям в области информационных технологий / В.И. Грекул, Г.Н. Денищенко, Н.Л. Коровкина. — Москва, Саратов: Интернет-

Университет Информационных Технологий (ИНТУИТ), Вузовское образование, 2017. - 303 c. - Режим доступа: <http://www.iprbookshop.ru/67376.html> (дата обращения 10.03.2017).

9. Порядок разработки сметной документации на строительство [Электронный ресурс]. - Режим доступа:https://studfiles.net/preview/4164396/page:9 (дата обращения 10.03.2017).

10. Программный комплекс Estimate [Электронный ресурс]. - Режим доступа: http://estimate.ru/ (дата обращения 10.03.2017).

11. Программный продукт «1C:Предприятие 8. Смета» Электронный ресурс]. - Режим доступа: http://solutions.1c.ru/catalog/smeta (дата обращения (дата обращения 10.03.2017).

12. Программный продукт «Appius-PLM Управление проектносметной документацией» [Электронный ресурс]. - Режим доступа: [http://www.appius.ru/products/documentation\\_management](http://www.appius.ru/products/documentation_management) (дата обращения 10.03.2017).

13. Сравнение Agile-технологий [Электронный ресурс]. - Режим доступа: <https://manifesto.co.uk/kanban-vs-scrum-vs-xp-an-agile-comparison> (дата обращения 10.03.2017).

14. Хаф Л. Методологии разработки программного обеспечения [Электронный ресурс]. - Режим доступа: http://compress.ru/article.aspx?id=12147 (дата обращения 10.03.2017).

15. BPNM.Studio [Электронный ресурс]. - Режим доступа: https://bpmn.studio/ru (дата обращения 10.03.2017).

16. Aris community Электронный ресурс]. - Режим доступа: http://www.ariscommunity.com (дата обращения 10.03.2017).

*Литература на иностранном языке*

17. Beck K. Extreme Programming Explained: Embrace Change, 2nd Edition (The XP Series) 2nd Edition, 2005, p. 190.

18. Gruman G. (2008-04-07). ["What cloud computing really](http://www.infoworld.com/d/cloud-computing/what-cloud-computing-really-means-031)  [means".](http://www.infoworld.com/d/cloud-computing/what-cloud-computing-really-means-031) [InfoWorld.](https://en.wikipedia.org/wiki/InfoWorld) Retrieved 2009-06-02.

19. Krol P. The Rational Unified Process: An Introduction (3rd Edition) / P.Krol, P. Kruchten, 2003. –p. 416.

20. Van der Aalst W.M.P. Workflow Management: Models, Methods and Systems / W.M.P. van der Aalst, K.M. van Hee . – Cambridge: MA, 2004. – 368 p.

21. Watson M. Managing Smaller Projects: A Practical Approach. Multi-Media Publications Inc., 2006. -p. 117.